# **BALLUFF**

# BIS V-6111 CC-Link

Technical Description, User's Guide

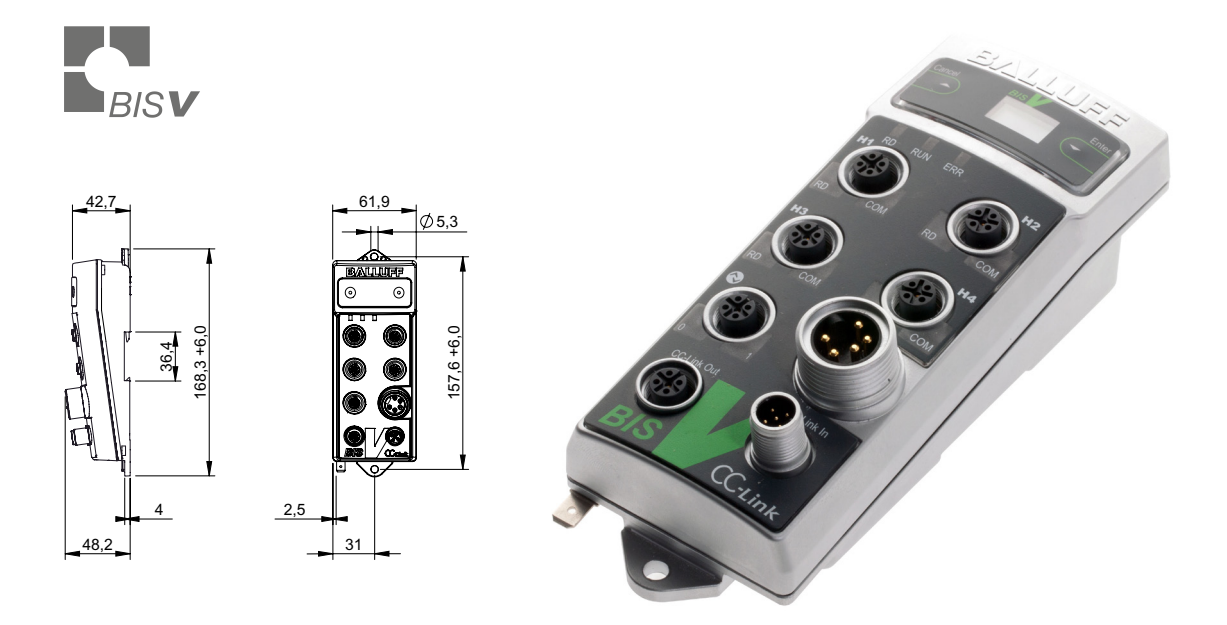

english

www.balluff.com

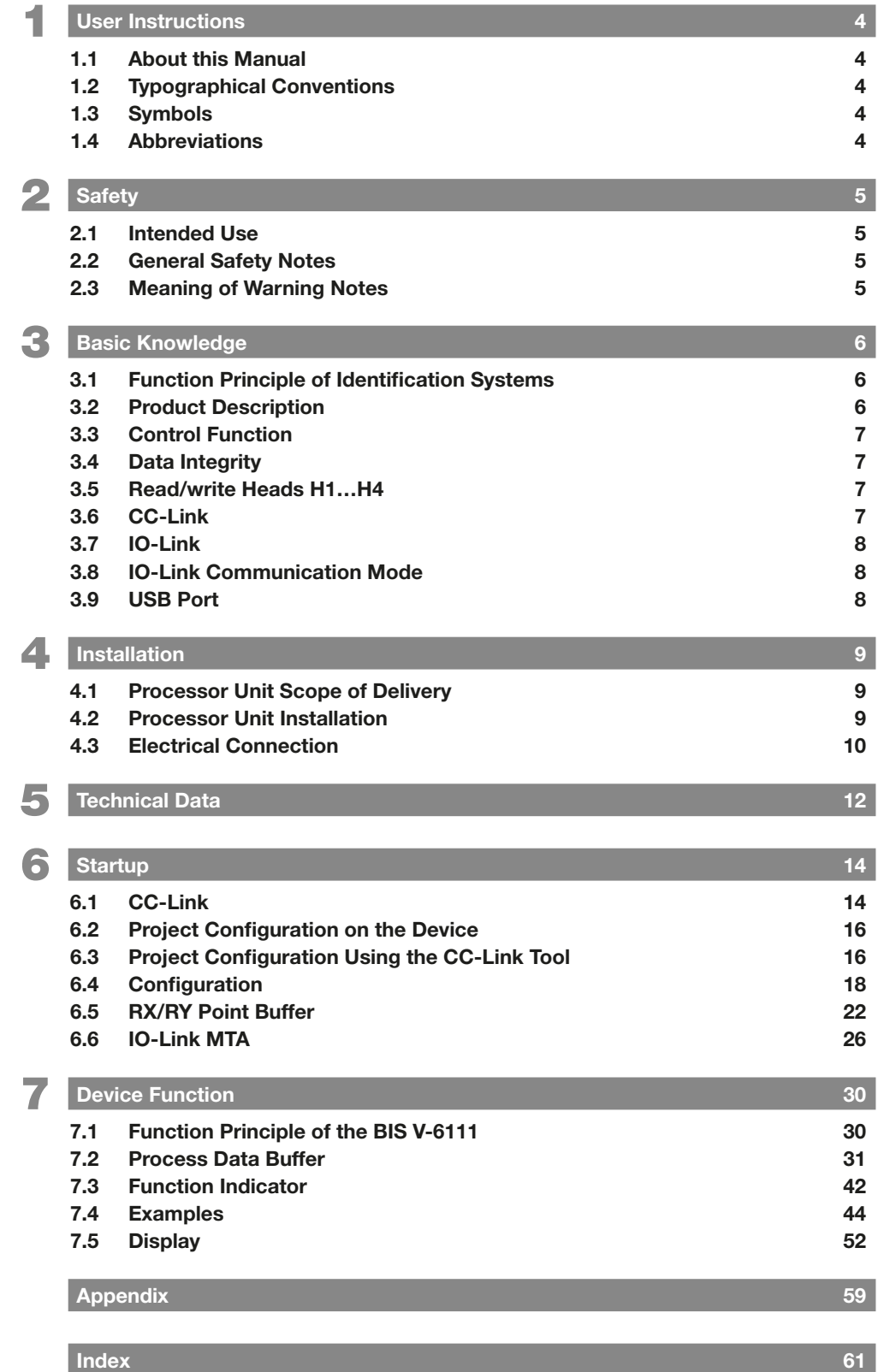

# <span id="page-3-0"></span>**1** User Instructions

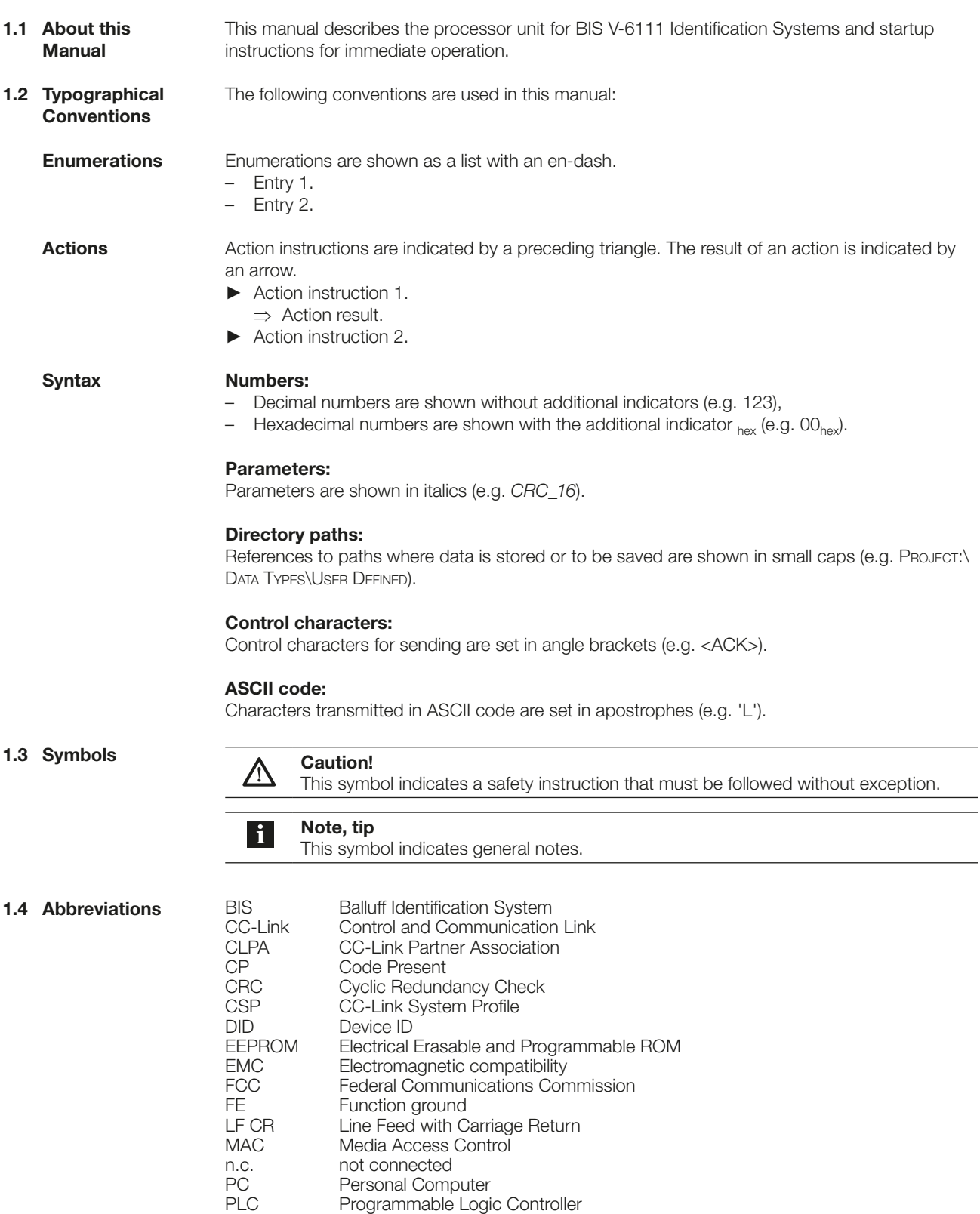

- Tag Data carriers
- UID Unique Identifier
- VID Vendor ID

<span id="page-4-0"></span>Safety

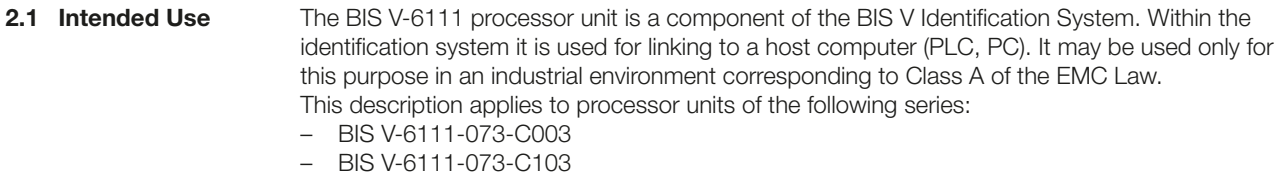

#### Installation and startup 2.2 General Safety Notes

Installation and startup are to be performed by trained technical personnel only. Any damage resulting from unauthorized manipulation or improper use voids warranty and liability claims against the manufacturer.

When connecting the processor unit to an external controller, observe proper selection and polarity of the connection as well as the power supply (see ["Processor Unit Installation" on](#page-8-1)  [page 9\)](#page-8-1).

The processor unit may only be used with an approved power supply (see ["Technical Data" on](#page-11-1)  [page 12\)](#page-11-1).

# **Conformity**  $\epsilon$

This product was developed and manufactured in accordance with the applicable European directives. CE conformity has been verified.

All approvals and certifications are no longer valid if:

- Components are used that are not part of the BIS V Identification System,
- Components are used that have not been explicitly approved by Balluff.

#### Operation and testing

The operator is responsible for ensuring that local safety regulations are observed. In the event of defects and non-correctable faults in the identification system, take the system out of service and secure it from unauthorized use.

2.3 Meaning of Warning Notes

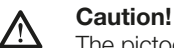

The pictogram used with the word "Caution" warns of a situation that could harm someone's health or damage equipment. Failure to observe these warning notes may result in injury or damage to equipment.

► Always observe the described measures for preventing this danger.

#### <span id="page-5-0"></span>**Basic Knowledge**

3.1 Function Principle of Identification Systems

The BIS V Identification System is classified as a non-contacting system with read and write function, which not only allows it to convey information programmed permanently in the data carrier, but also to collect and pass on current information.

The main components of the BIS V Identification System are:

- Processor unit
- Read/write heads,
- Data carriers.

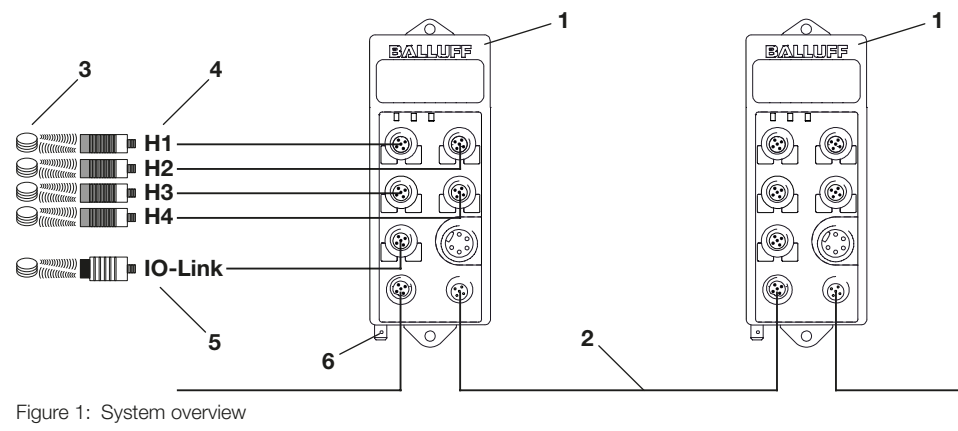

- 1 BIS V
- 2 CC-Link interface
- **3** Data carriers (max. 1 per R/W head)
- 4 Read/write heads H1…H4
- 5 Service/IO-Link
- 6 Function ground

The main areas of application are:

- In production for controlling material flow (e.g. for model-specific processes, conveying systems that transport workpieces, acquisition of safety-relevant data)
- In warehousing for monitoring material movement
- Transporting and conveying

3.2 Product **Description**  Processor Unit BIS V-6111:

- Metal housing
- Round connector terminations
- Four read/write heads can be connected
- $1 \times$  IO-Link module or standard input port can be connected
- Power for the system components provided by the processor unit
- Power for the data carrier provided by the read/write heads via carrier signal
- USB port
- CC-Link In and CC-Link Out
- Display with keys for startup and configuration
- Control displays

# <span id="page-6-0"></span>3 Basic Knowledge

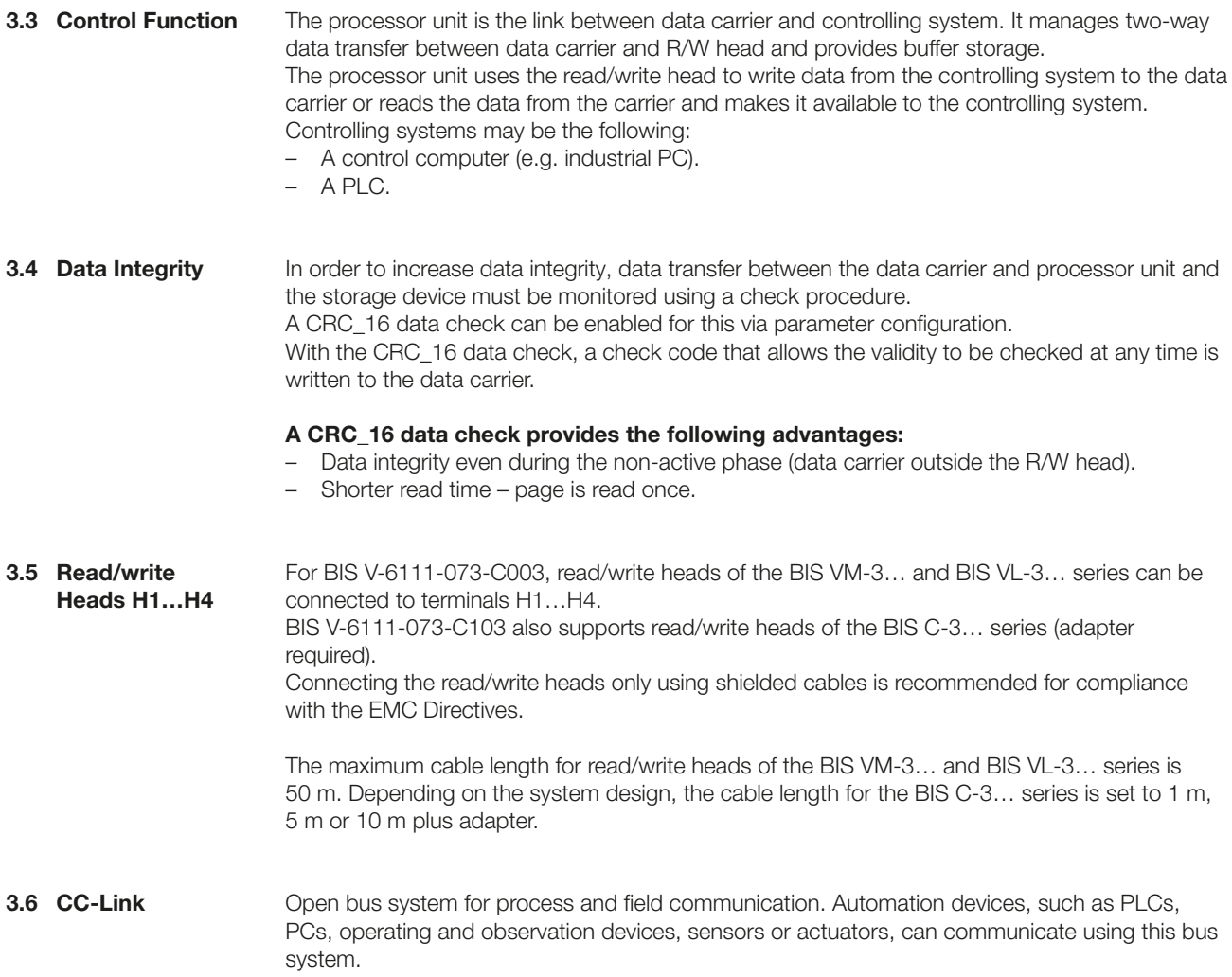

# <span id="page-7-0"></span>3 Basic Knowledge

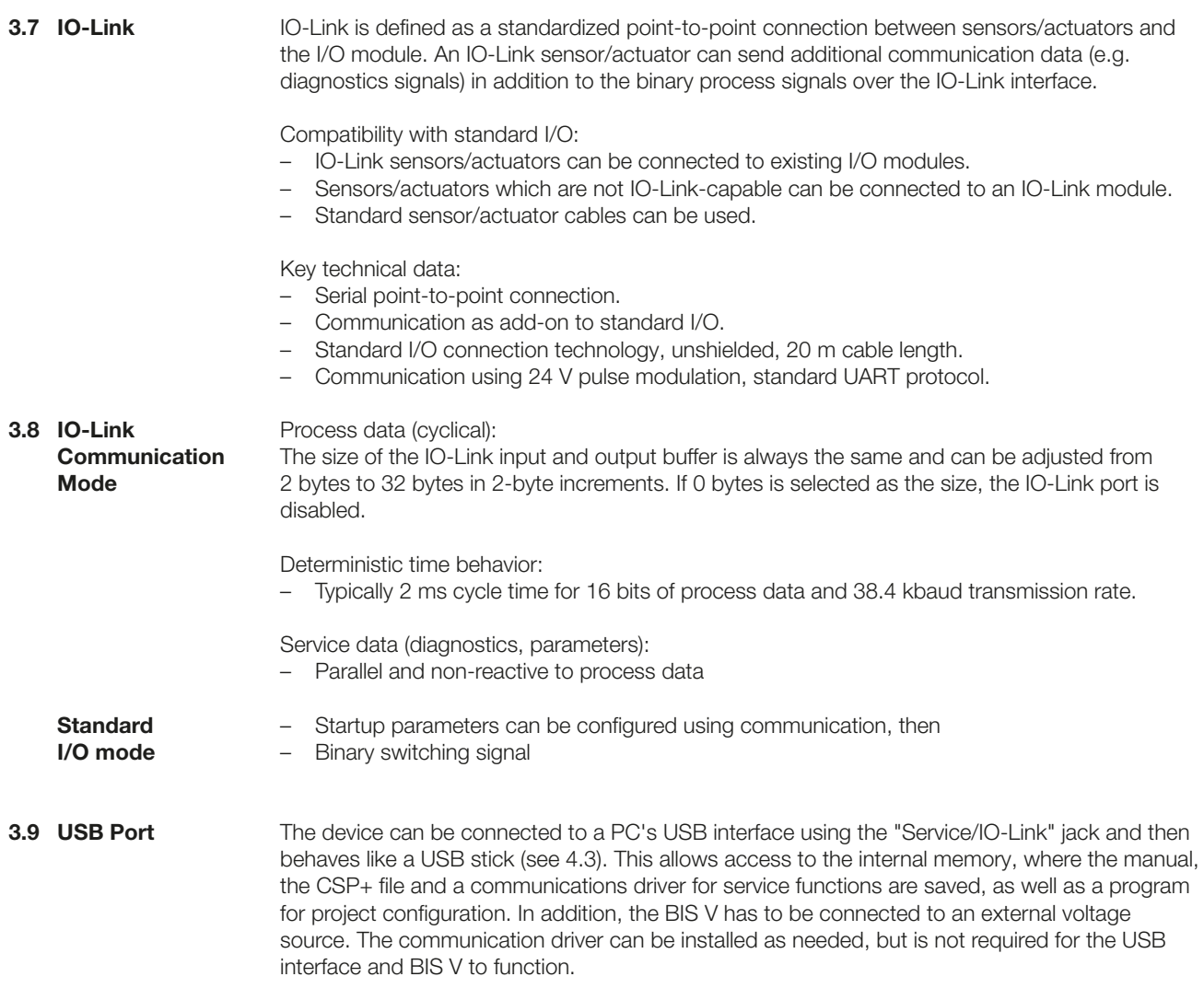

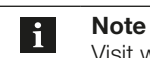

Visit www.balluff.com for more information on available software and accessories.

### <span id="page-8-0"></span> $\angle$  | Installation

4.1 Processor Unit Scope of Delivery

- Included in the scope of delivery:
- BIS V-6111
- 5 × closure cap
- Safety Notes

#### Note  $\overline{\mathbf{i}}$ Visit www.balluff.com for more information on available software and accessories.

<span id="page-8-1"></span>4.2 Processor Unit Installation

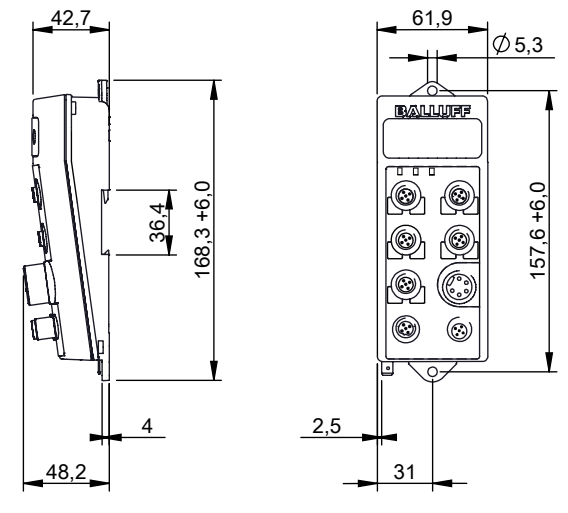

Figure 2: Mechanical connection (dimensions in mm)

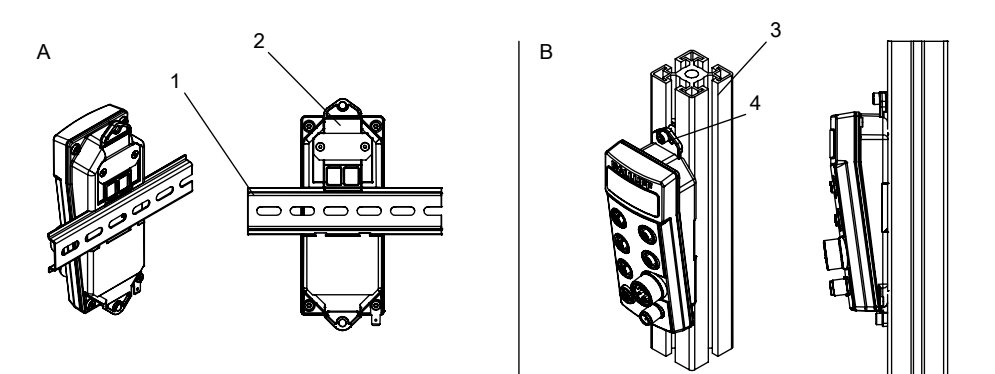

Figure 3: Installation examples (A: attachment to DIN rails, B: attachment to T-slotted framing)

- 1 DIN rail
- 2 Fastening
- 3 T-slotted framing
- 4 Holder for screw mounting
- ► Select a suitable installation position.
- ► Secure the processor unit using two M5 screws (strength category 8.8, lightly oiled, tightening torque  $M = 5.5$  Nm).

<span id="page-9-0"></span> $\angle$  | Installation

4.3 Electrical Connection

Note  $\mathbf{i}$ Make the ground connection either directly or using an RC combination to ground.

# **Connections**

 $\frac{1}{\sqrt{1-\frac{1}{2}}}$  $H$  1-**H** 2  $H_1$   $H_2$   $H_3$ Service / Power IO-Link € CC-Link Out CC-Link In ◎ CC-CC-FE

 $\Diamond$ BALLUURE

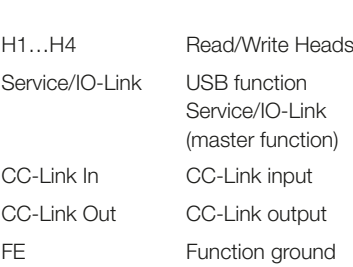

Figure 4: Electrical connection

H1…H4

2

5

5-pin M12 socket, A-coded

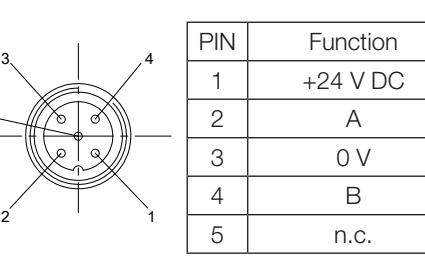

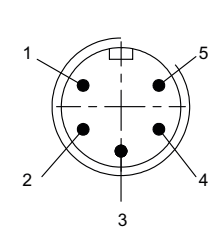

Power 5-pin 7/8" plug

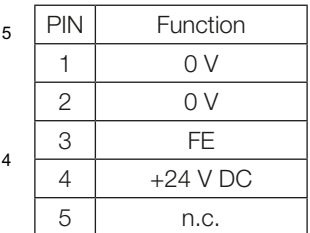

### IO-Link / Service

5-pin M12 socket, A-coded

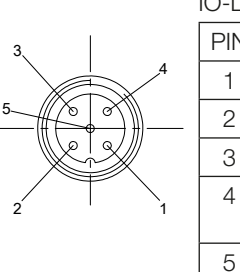

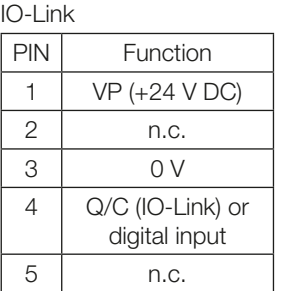

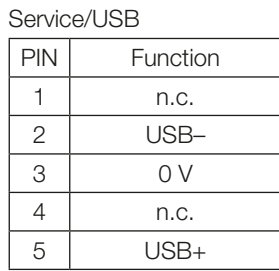

#### **NOTICE**  $\triangle$

# Damage to the USB interface

Standard USB cables can damage the USB interface on the PC.

► Use the cable BCC0CR2 for the use of the Balluff Software BIS Cockpit or UHF Manager on the Port IO-Link / Service.

4 Installation

#### CC-Link Out 5-pin M12 socket, A-coded

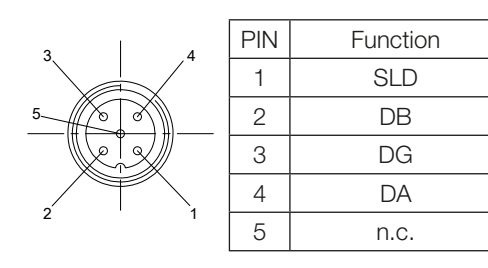

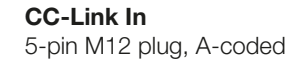

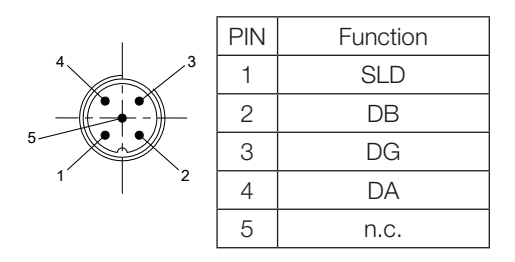

# <span id="page-11-1"></span><span id="page-11-0"></span>5 Technical Data

**Dimensions** 

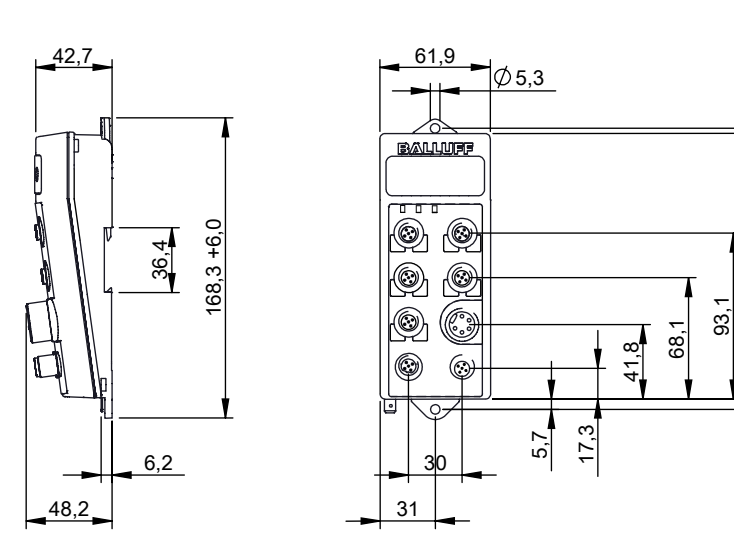

941

157,6 +6,0

 $157,6 + 6,0$ 

Figure 5: Dimensions in mm

#### Mechanical data

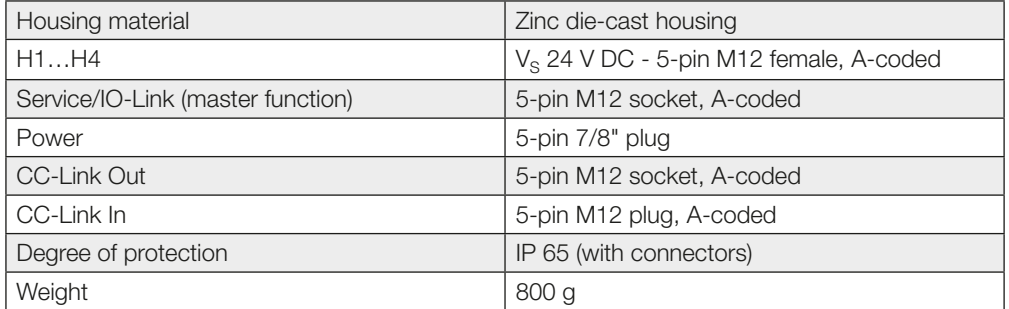

#### Electrical data

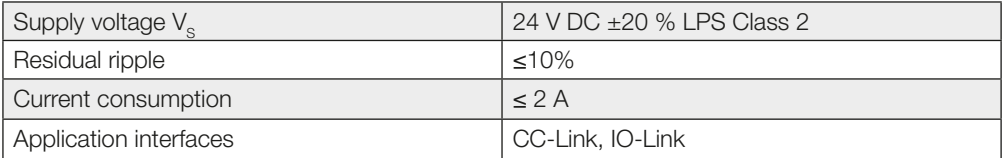

#### Application interfaces

#### IO-Link port M12, A-coded, female

Pin 1  $+24$  V DC, 1 A  $Pin 2$  USB+ Pin 3  $\vert$  0 V / GND Pin 4 | IO-Link / input max. 500 mA Pin 5 USB−

<span id="page-12-0"></span>5 Technical Data

**Operating** conditions

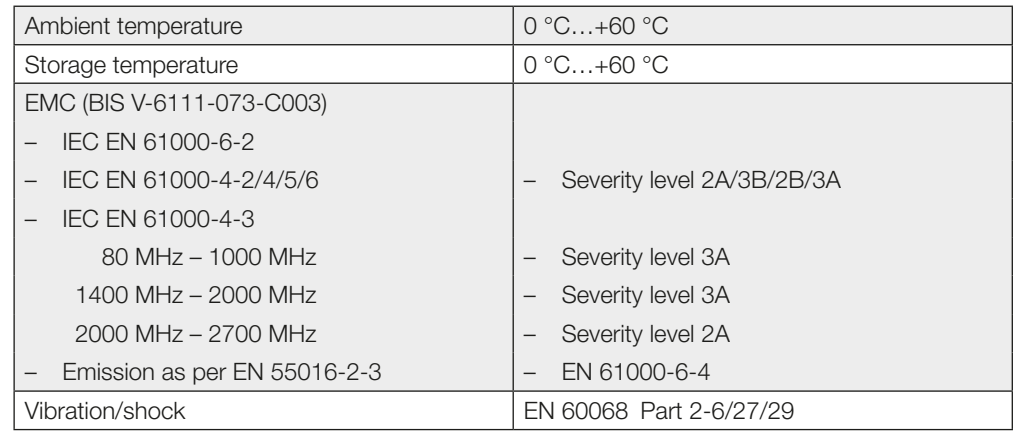

<span id="page-13-0"></span>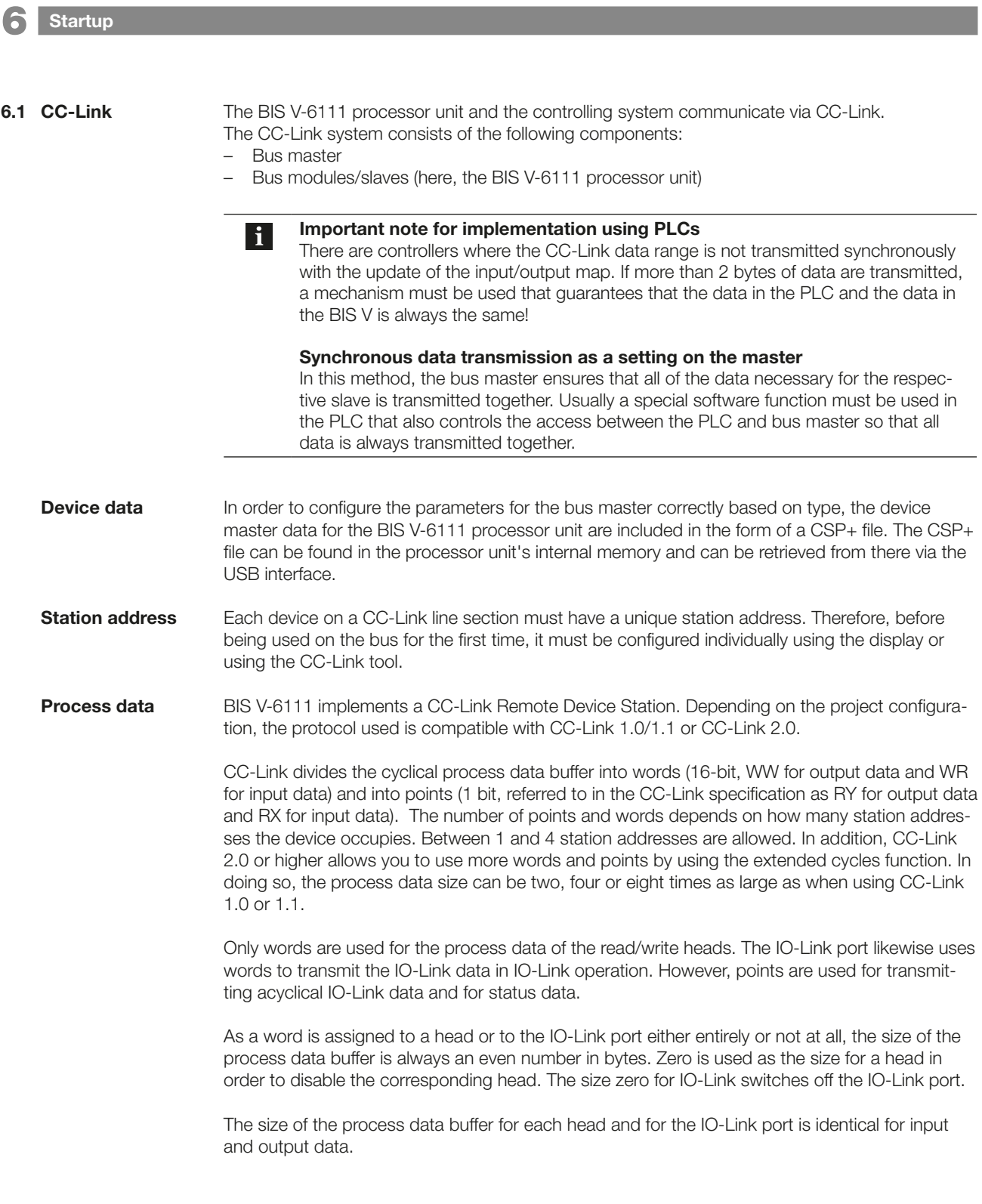

6 Startup

```
Baud rate
```
BIS V-6111 supports all 5 CC-Link baud rates. They must be set identically on the master and slave.

Profile

BIS V-6111 allows you to use profiles for simplified project configuration. Profiles 0 to 8 are prepared configurations of the process data buffer. Profile 9 enables the device to be given any desired project configuration.

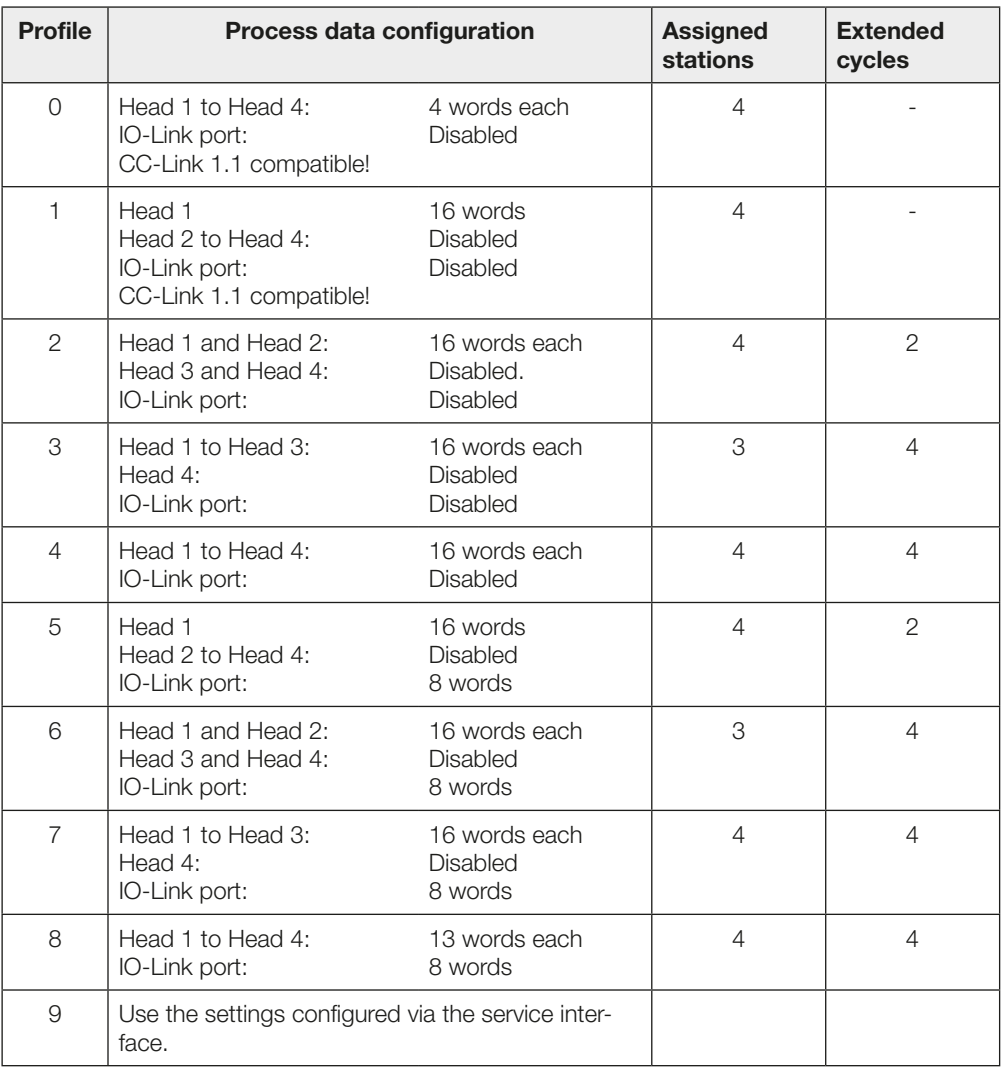

<span id="page-15-0"></span>6 Startup

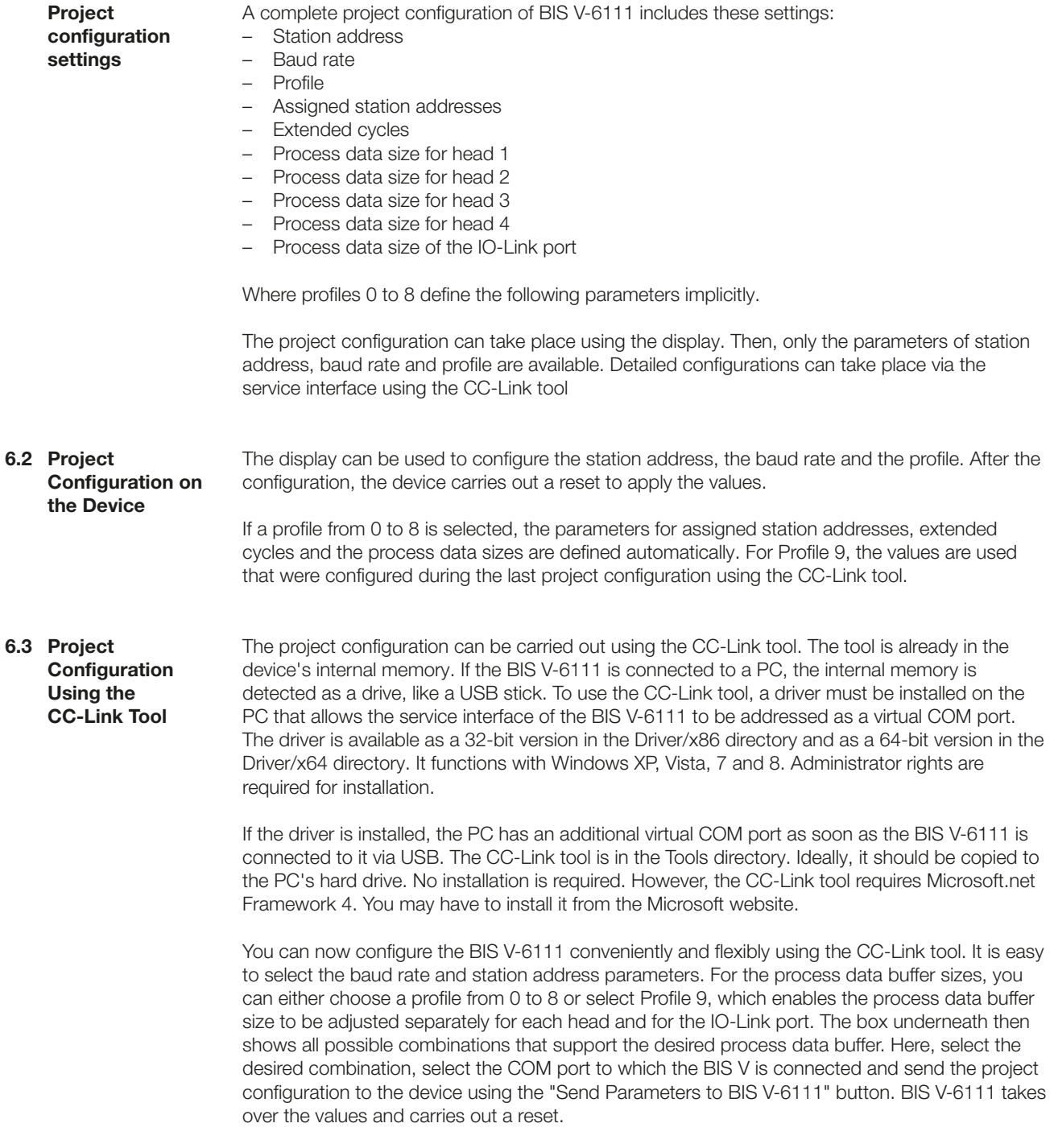

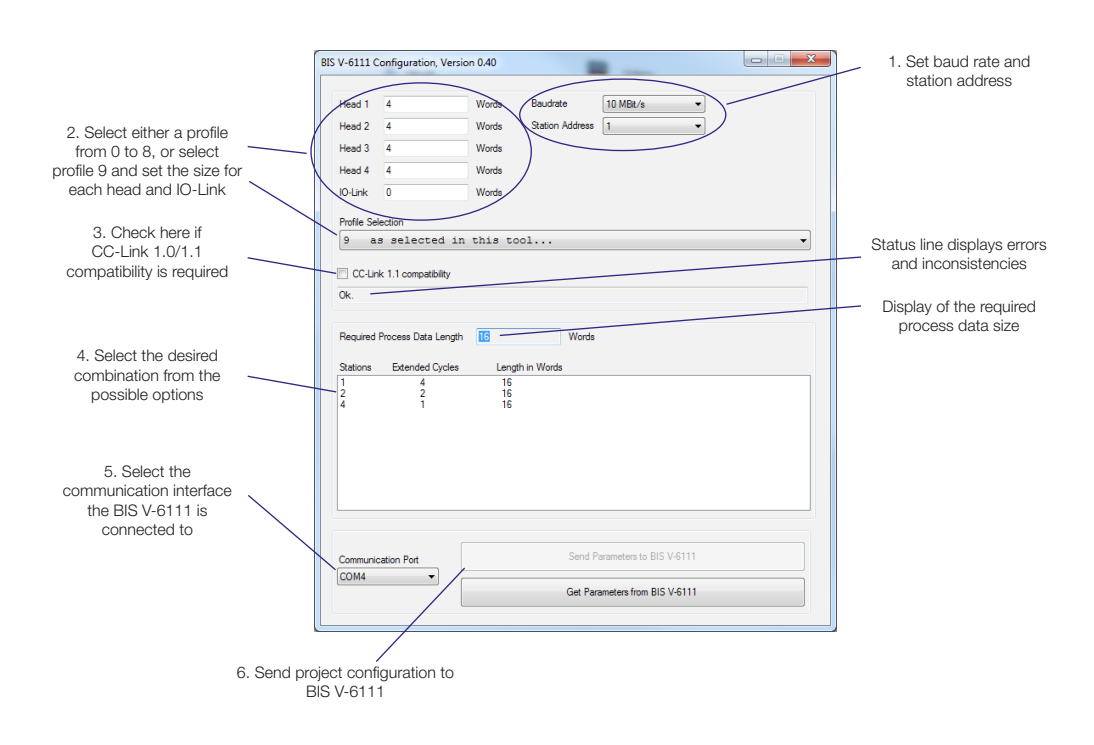

Figure 6: Project configuration

The CC-Link tool can also read back the values configured on the device. To do so, select the COM port and read out the data using the "Get Parameters from BIS V-6111" button.

<span id="page-17-0"></span>6 Startup

```
6.4 Configuration
```
For operating BIS V, there are also additional parameters transmitted as a message in the CC-Link process data (see Section 7). The individual parameters are described here.

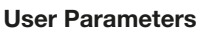

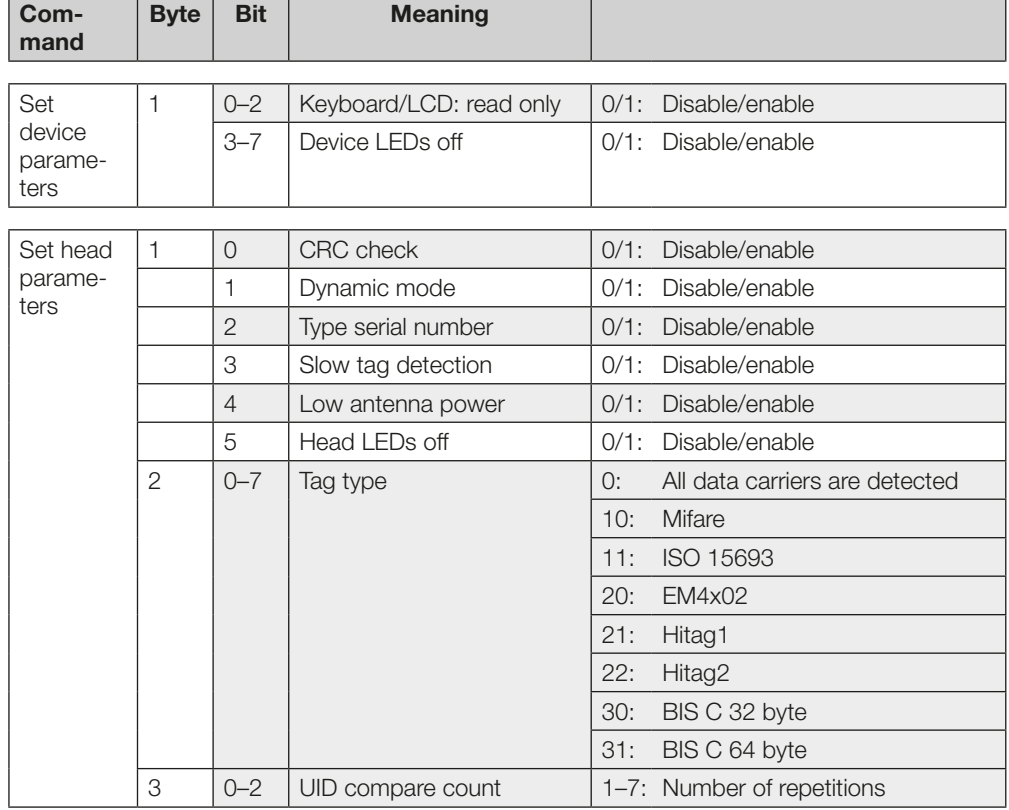

#### Description of individual parameters

If this function is enabled, then the CC-Link station address, profile and baud rate can no longer be changed via the display. Keyboard/LCD: read only

If this function is enabled, then the read/write head LEDs on the BIS V-6111 processor unit are shut off after 30 min. The parameters for this function are configured in the header module. Device LEDs off

#### <span id="page-18-0"></span>CRC check

The CRC check is a procedure for determining a check value for data in order to be able to recognize transmission errors. If the CRC check is activated, an error message is sent when a CRC error is detected.

#### **Checksum**

M and L system:

The checksum is written to the data carrier as 2 bytes of information. 2 bytes per block are lost. This leaves 14 bytes per block available. The usable number of bytes can be found in the following table.

#### C system:

The checksum is written to the data carrier as 2 bytes of information per page. 2 bytes per page are lost, i.e. the page size is 30 bytes or 62 bytes depending on the data carrier type.

The number of usable bytes thus decreases when using the checksum.

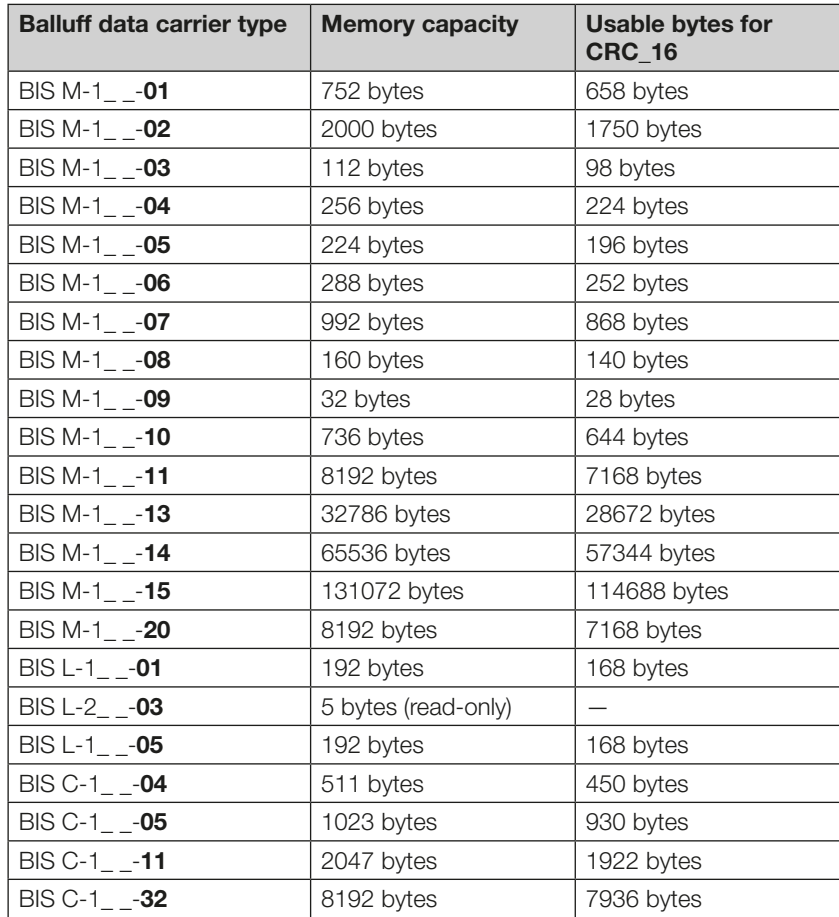

#### Initializing

To use the CRC check, the data carrier has to be initialized. Initialization of the data carrier is accomplished in the output buffer using the command designator  $12<sub>hex</sub>$ . If the data carrier does not contain the correct CRC, the processor unit sets an error message in the input buffer (see Example 7 on page [50](#page-49-0)).

Data carriers as shipped from the factory can be written immediately with a checksum, since all data is set to 0.

<span id="page-19-1"></span>Dynamic mode

As soon as the Dynamic mode function is enabled, the processor unit accepts the read/write job from the controlling system and stores it, regardless of whether a data carrier is in the active zone of the R/W head or not. If a data carrier enters the active range of the R/W head, the stored job is run.

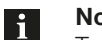

ote

To achieve the read times specified on [on page 42](#page-41-1) in dynamic operation, the "Tag type" parameter has to be set to "BIS C 32 byte" or "BIS C 64 byte" on the respective head.

<span id="page-19-0"></span>Type serial number

If this function is enabled, the type of the read/write head as well as the data carrier type and serial number (UID = Unique Identifier) for the data carrier are output when CP occurs. The length of the serial number can vary depending on the type of data carrier. To be able to determine the length, the data is preceded by a length field.

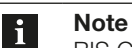

BIS C data carriers do not have a UID value.

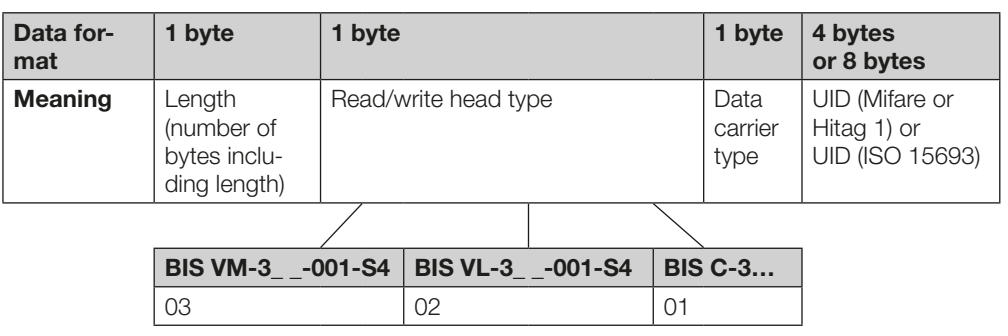

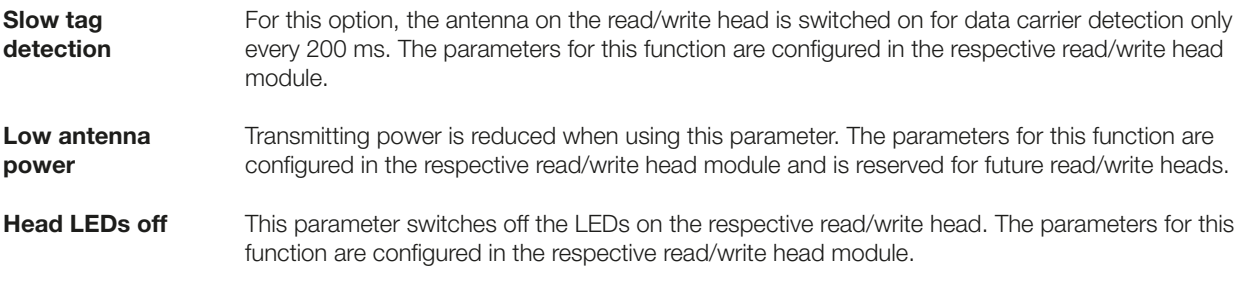

#### <span id="page-20-0"></span>Tag type

The following data carriers are available for the BIS V-6111 processor unit.

#### Mifare data carriers (for read/write heads BIS VM):

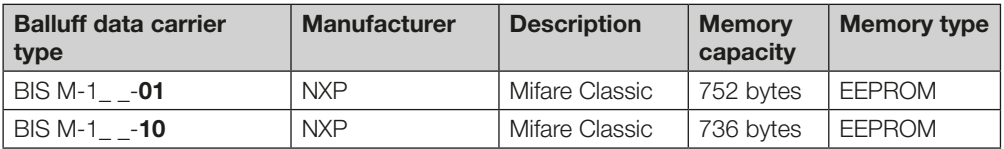

#### ISO 15693 data carriers (for read/write heads BIS VM):

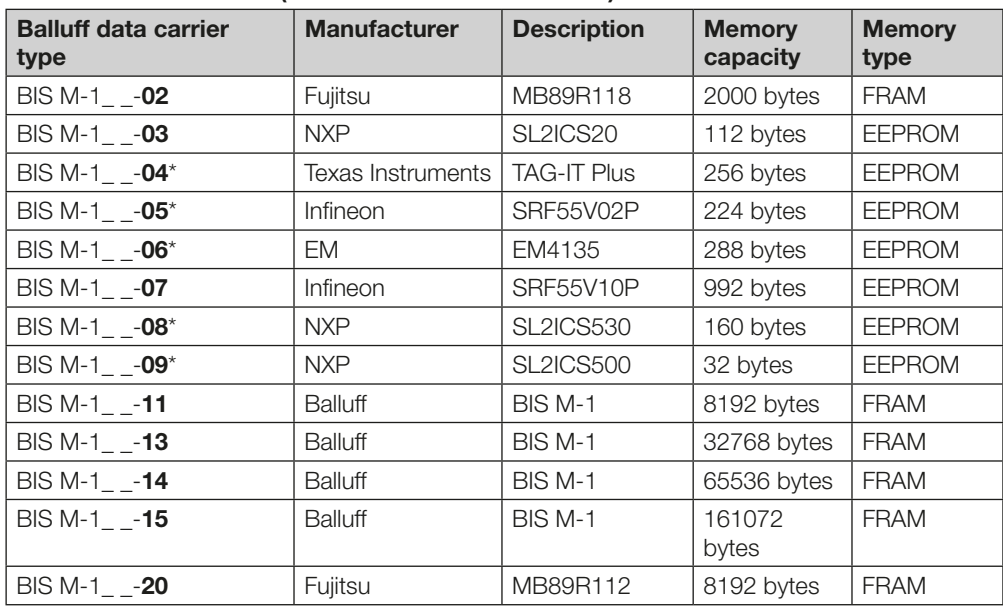

\* On request

#### For read/write heads BIS VL:

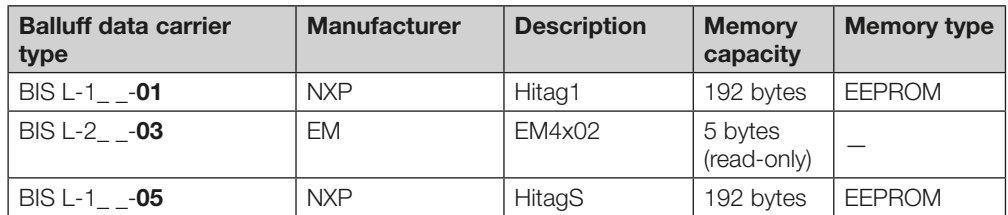

#### For read/write heads BIS C (with adapter):

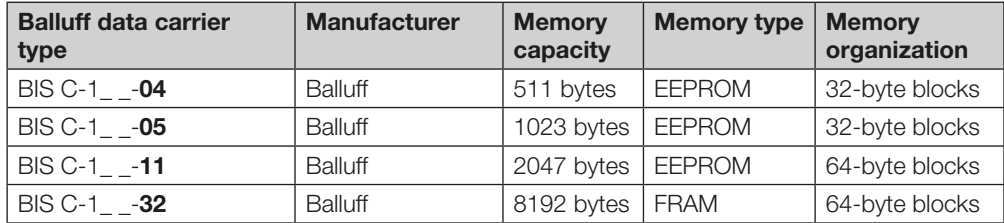

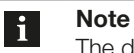

The data carriers contain additional memory ranges for configuration and protected data. These ranges cannot be processed using the BIS V-6111 processor unit.

<span id="page-21-0"></span>6 Startup

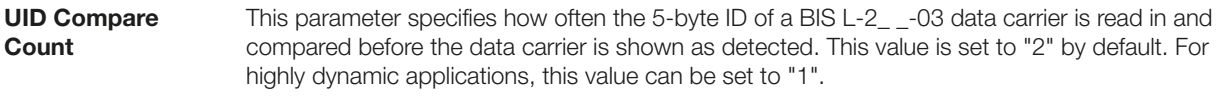

IO-Link communication is based on the BAP-05028-J specification. The differences result from the fact that BIS V-6111 has only one IO-Link port. 6.5 RX/RY Point Buffer

CC-Link points are used to configure the IO-Link port and the bit header for the read/write head.

#### 1 read/write head without I/O-Link

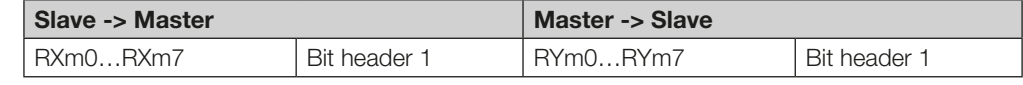

m = station address from the master

#### 2 read/write heads without I/O-Link

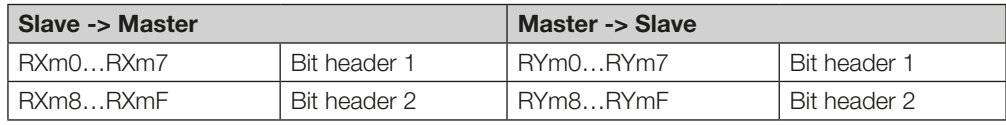

m = station address from the master

#### 3 read/write heads without I/O-Link

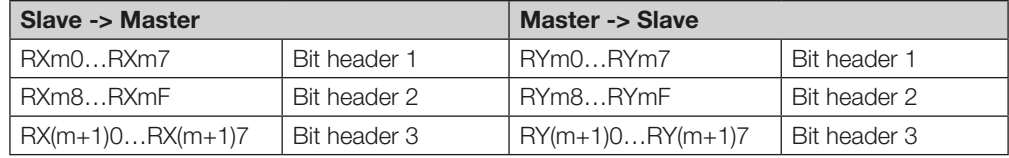

m = station address from the master

#### 4 read/write heads without I/O-Link

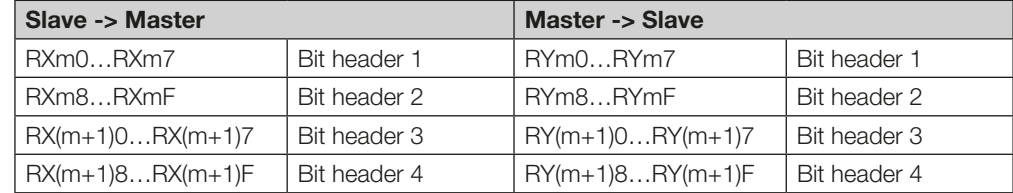

m = station address from the master

# 6 Startup

#### RX/RY Point Buffer (continued)

#### 2 read/write heads with I/O-Link

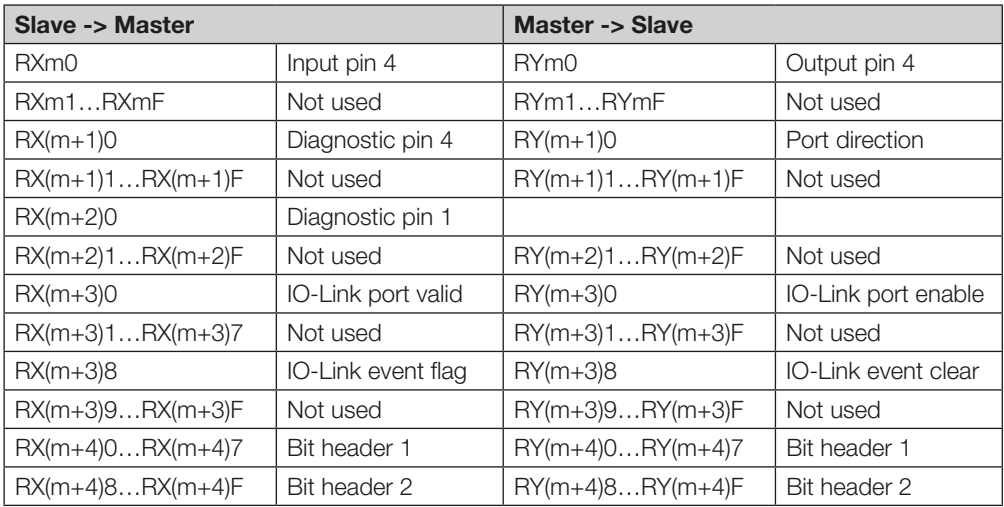

m = station address from the master

#### 4 read/write heads with I/O-Link

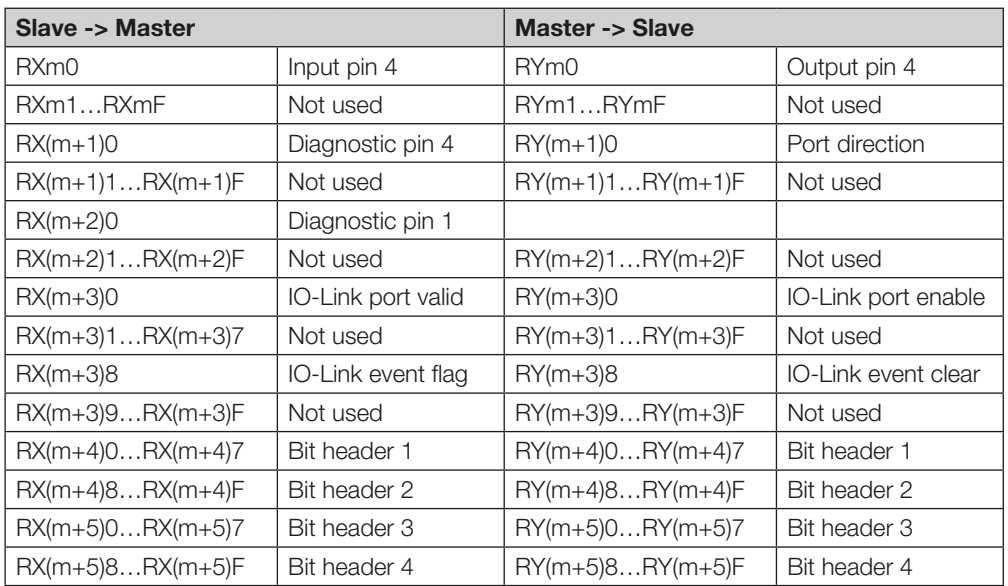

m = station address from the master

**Startup** 

#### RX/RY Point Buffer (continued)

Buffer size depending on the assigned stations and the extended cyclic setting.

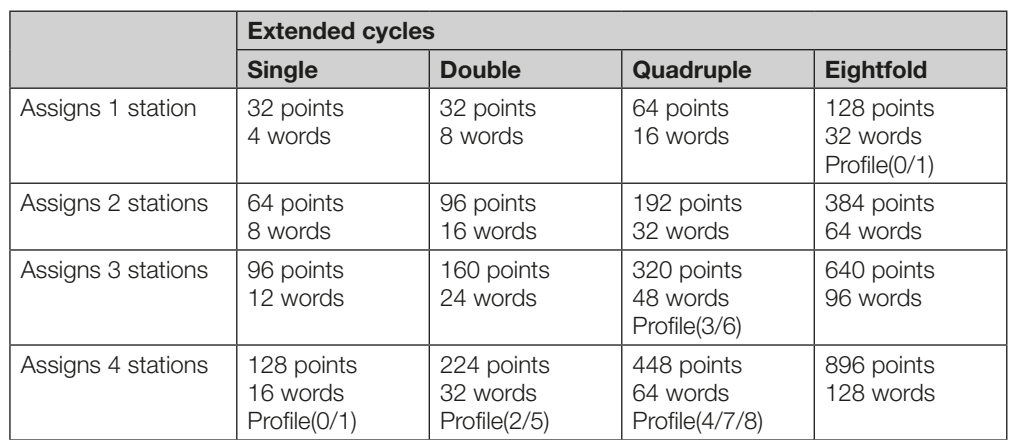

For the meaning of the individual points:

#### Input pin 4

If Pin 4 is configured as the input, this bit shows the status of the input.

#### Diagnostic pin 4

Pin 4 error. Short-circuit or overcurrent.

#### Port direction

If Pin 4 is operated in SIO mode, this bit defines whether it is the input (0).

#### Diagnostic pin 1

Pin 1 (supply voltage) error. Short-circuit or overcurrent.

#### IO-Link port valid

This bit is 1 if IO-Link communication with an IO-Link device is in progress and the device has not set the PDinvalid flag.

#### IO-Link port enabled

Controls whether the port works in IO-Link mode (1) or in SIO mode (0).

#### IO-Link event flag

The connected IO-Link device signals an event. When all pending events have been retrieved using the message transfer function, the bit is deleted automatically.

#### IO-Link event clear

If this bit is set to 1, all pending events in the IO-Link device are deleted. As long as the bit remains at 1, new events are deleted immediately also.

#### Bit header for read/write heads

Control and status bits for heads 1…4.

The last 16 points are reserved for the system area. The implementation is in accordance with CC-Link specifications BAP-05026-J and BAP-05028-J.

# 6 Startup

#### RX/RY Point Buffer (continued)

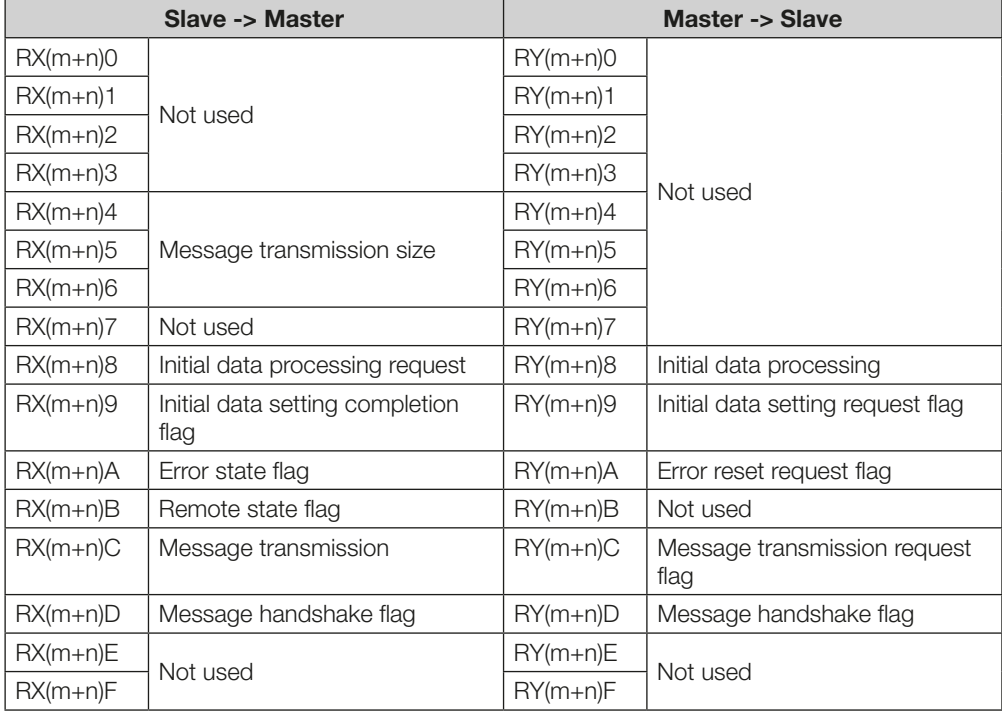

m = Station address

n = The value depends on the number of assigned station addresses and the "Extended Cycles".

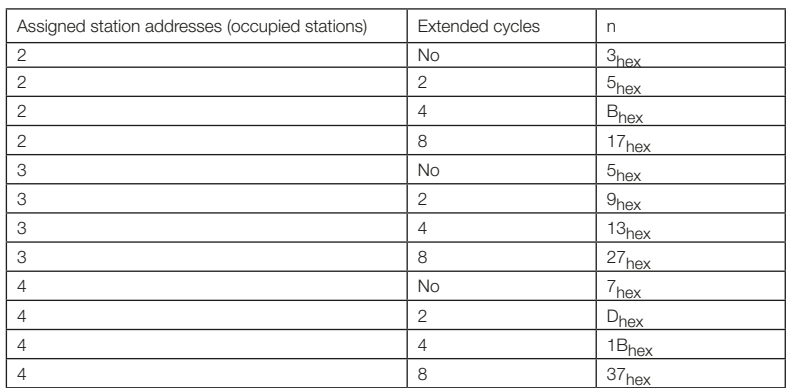

<span id="page-25-0"></span>6 Startup

6.6 IO-Link MTA

#### The Message transmission size is always 4 words (8 bytes). To transmit messages to the IO-Link device, the Message Transfer Area in the cyclical process data buffer is used. The protocol used makes it possible to transmit messages that are larger than the Message Transfer Area.

At the start of the transmission, the master sets RY(m+n)C, the Message transmission request flag. BIS V-6111 acknowledges this by setting RX(m+n)C Message Transmission. The master can now copy the first 8 bytes of the message into the Message Transmission Area and set the RY(m+n)D Message handshake flag. BIS V-6111 reads out the Message Transmission Area, writes its response into it and sets the RX(m+n)D Message handshake flag. If another data block is to be transmitted, the master can now copy it to the Message Transmission Area and invert the Message handshake flag. BIS V-6111 acknowledges it by inverting its Message handshake flag. When the message transmission is complete, the master sets RY(m+n)C to 0, which BIS V-6111 acknowledges by also setting RX(m+n)C to 0.

# Message

**Structure** 

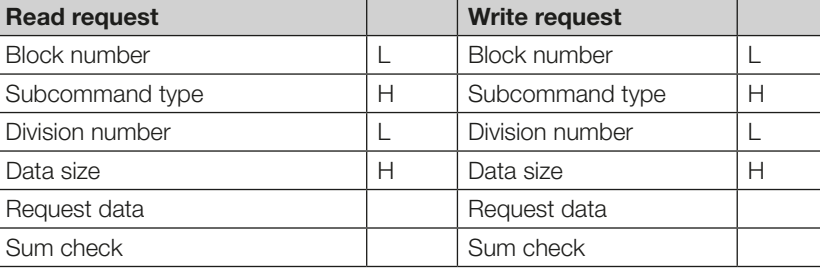

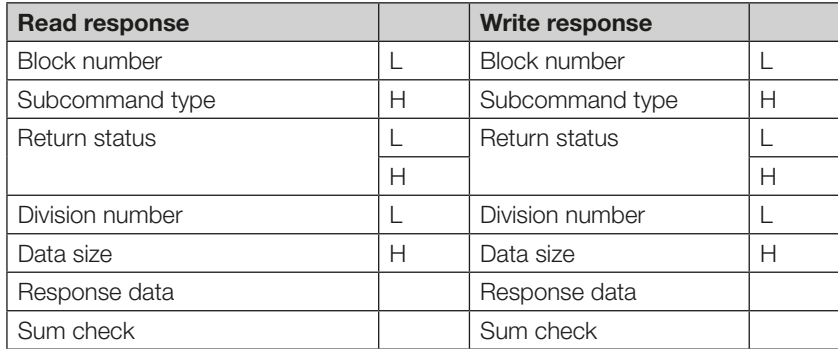

IO-Link MTA (continued)

The following is a description of the messages that can be transmitted in the Message Transfer Area.

BIS V-6111 processes Identification data directly:

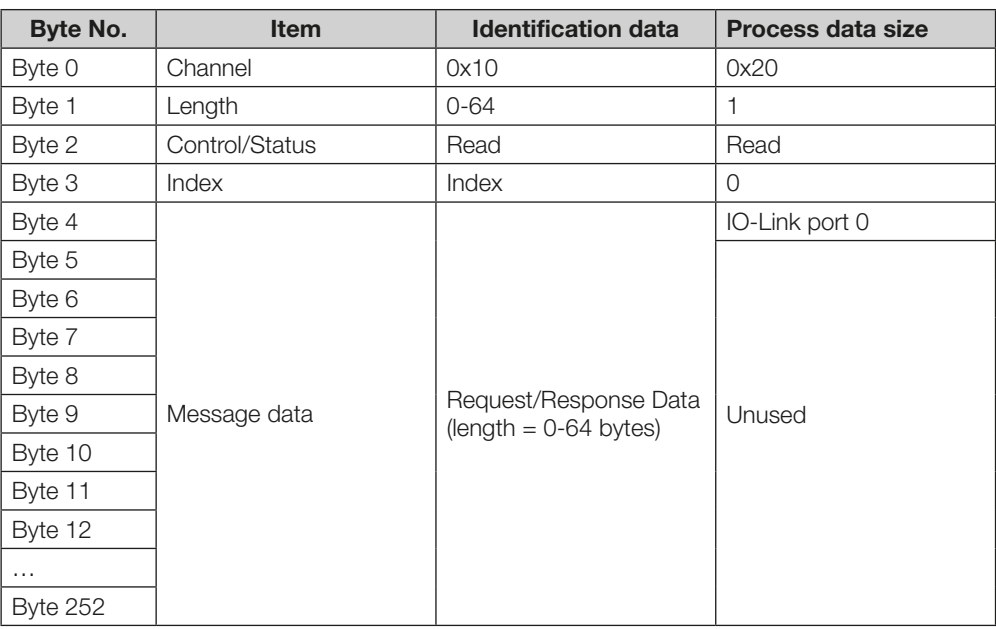

The index defines which information is read.

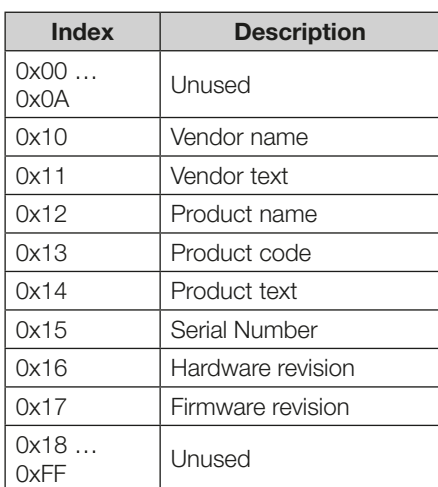

6 Startup

#### IO-Link MTA (continued)

The following messages affect the connected IO-Link device:

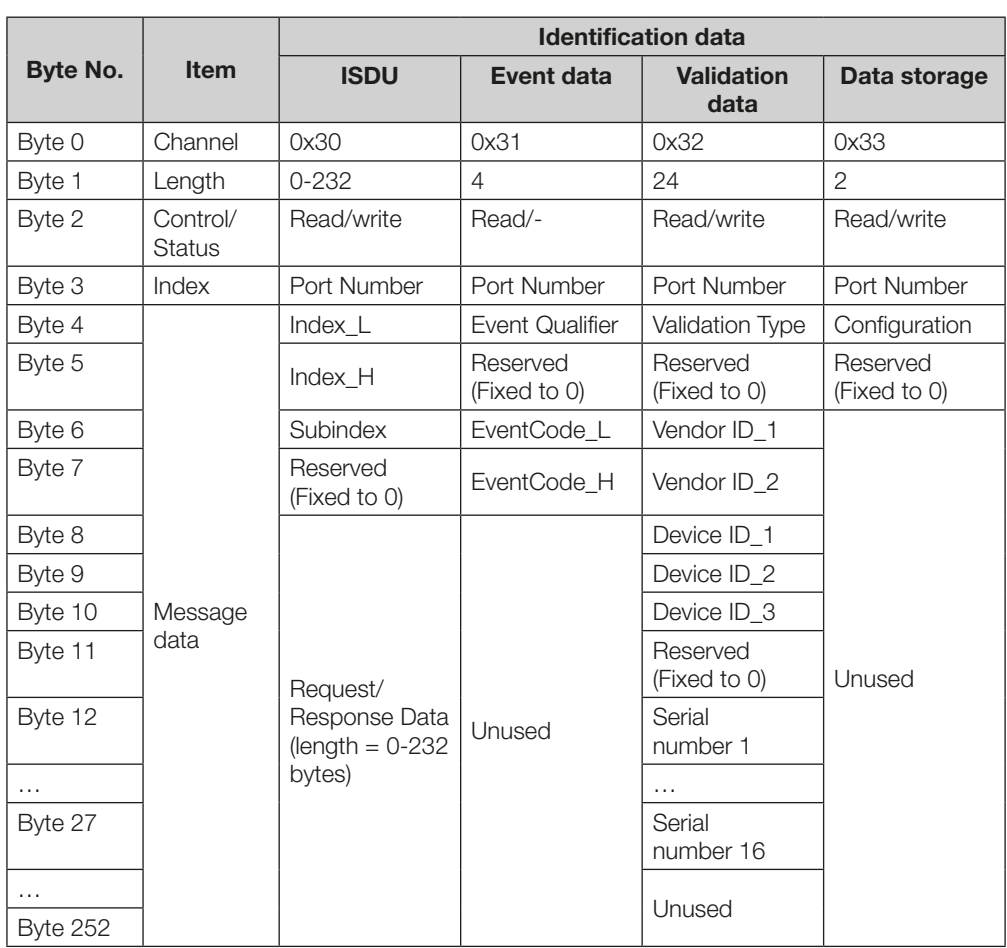

#### **Startup**

#### IO-Link MTA (continued)

The following table describes the individual fields of the messages:

**Item Description** Channel | Data selects the access area Length The length of the message data Control/Status | For request message:  $0x02 =$  write  $0x03 = read$ For response message:  $0x00 = OK$  $0xFO = error$  $Index = address$  of the gateway identification data (for details refer to the next table) Port Number = IO-Link port number Identification data  $\vert$  Identification data of the gateway, for details refer to the following "Description of the gateway identification data index" Process data size | The process data size setting for each IO-Link port can be read and written. The value shows the mapped process data size for each IO-Link port in words (0 - 16). The sum of all IO-Link port's data size plus the message transmission area must not exceed the maximum available word area, which is determined by the number of occupied stations and extended cyclic setting. ISDU Reading/writing IO-Link parameter data Event data  $\vert$  The event data (event qualifier and event code) of a pending event indicated by the IO-Link port event flag can be read. After reading the event data the IO-Link port event flag changes to 0. Validation data  $\vert$  IO-Link device validation. The validation type is defined as follows: 0x00 = validation deactivated 0x01 = validation of IO-Link Vendor ID and IO-Link Device ID 0x02 = validation of IO-Link Vendor ID, IO-Link Device ID and serial number Depending on the configuration of the IO-Link device validation the connected device's information is verified and the result indicated by the port valid bit. Data storage For configuration of the data storage function of the IO-Link master. The configuration byte is defined as follows: 0x81 = data storage upload enable (IO-Link device -> IO-Link master) 0x82 = data storage download enable (IO-Link master -> IO-Link device) 0x83 = data storage upload/download enable

<span id="page-29-0"></span>7.1 Function Principle of the BIS V-6111

Two buffers are needed to exchange data and commands between the processor unit and the controlling system (input buffer and output buffer). The buffer contents are exchanged using cyclical polling. The buffer content depends on the cycle in which it is written (e.g. control commands at the beginning of a job).

When writing to the buffer, the transmitted data from the preceding cycle is overwritten. Unwritten words are not deleted and retain their data content.

#### Example:

Total buffer size 44 words (4 × 8 words: heads H1…H4, 8 words: IO-Link), 4 words Message Transfer Area

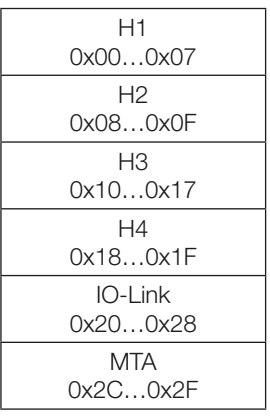

The buffer size of the total buffer results from the sum of all buffers.

The process data buffer is divided into multiple ranges:

- $-$  Range 1...4 = read/write heads 1...4 (H1...H4)
- $-$  Range  $5 = 10$ -Link
- Message Transfer Area

The size of these areas can be configured.

#### IO-Link

IO-Link data is transmitted unchanged to the IO-Link slaves via the IO-Link master. IO-Link buffer: 0…32 bytes (max.)

#### <span id="page-30-0"></span>7.2 Process Data Buffer

<span id="page-30-1"></span>Output buffer

#### Bit header

If the IO-Link function is disabled, the bit header from head 1 has the CC-Link point address RYm0…RYm7. If the IO-Link is enabled, the point address RY(m+4)0…RY(m+4)7 and the number of points has to be greater than or equal to 96.

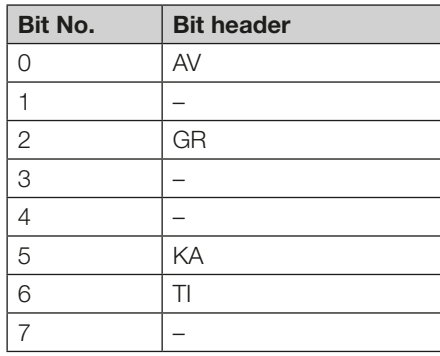

#### Point address of bit header 1–4

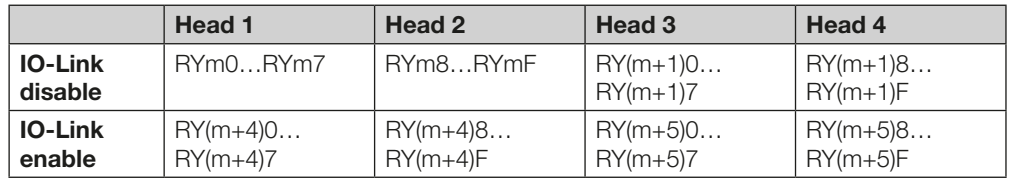

#### Assignment and explanation

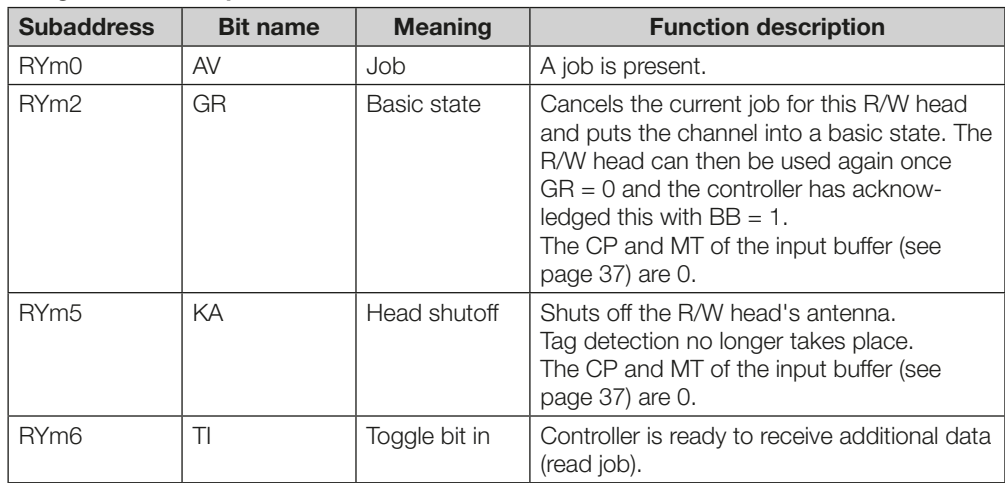

Command structure

# Command designator 0000<sub>hex</sub>: No command present

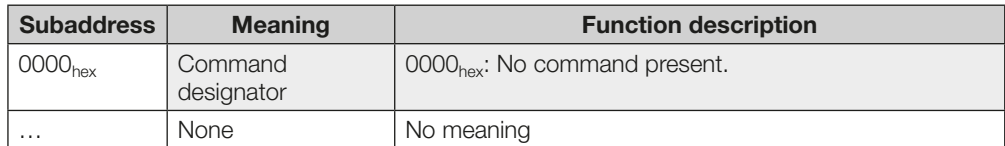

#### Command designator 0001<sub>hex</sub>: Read from data carrier

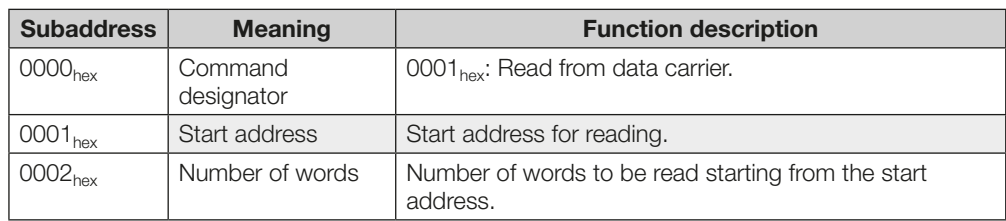

#### Command designator  $0002<sub>hex</sub>$ : Write to data carrier

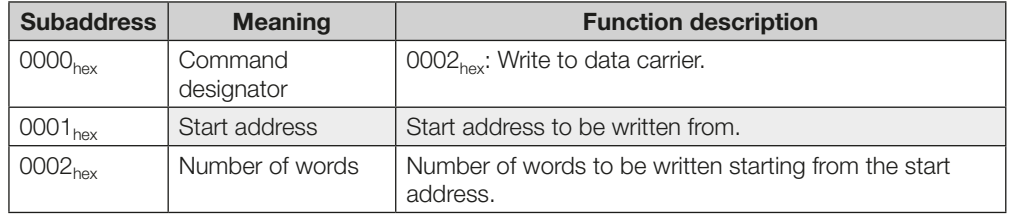

Data is accepted from the processor unit only after the command has been accepted by the processor unit and acknowledged.

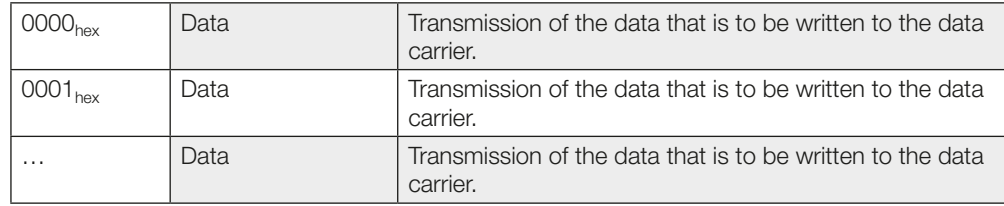

#### Command designator 0003<sub>hex</sub>: Display output

The display output function allows a text to be output on the display. The text remains in place until a button is pressed and held down. A maximum of 24 characters can be output. The line break is inserted automatically after 8 characters. Space characters are allowed. A zero discontinues the output.

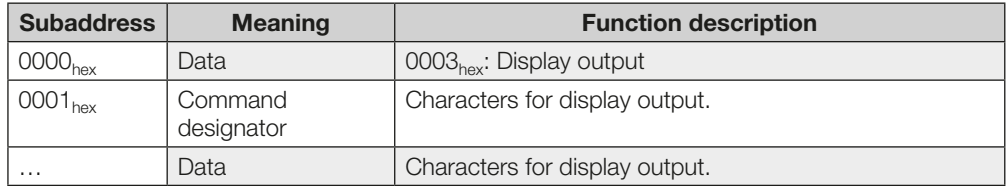

#### Command designator 0007<sub>hex</sub>: Store the start address for the "Auto Read" function

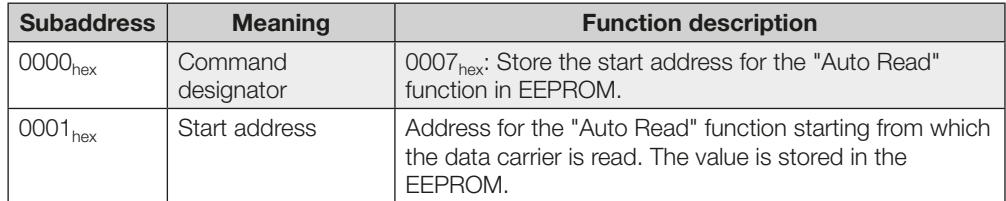

#### Command designator  $0009<sub>hex</sub>$ : Type and serial number

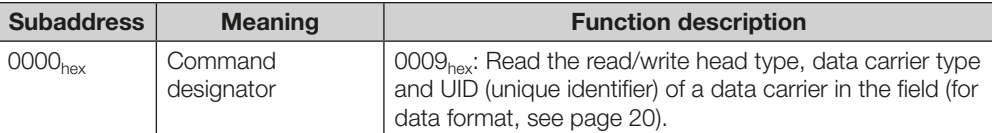

# Command designator 0011 $_{\text{hex}}$ : Copy data between data carriers

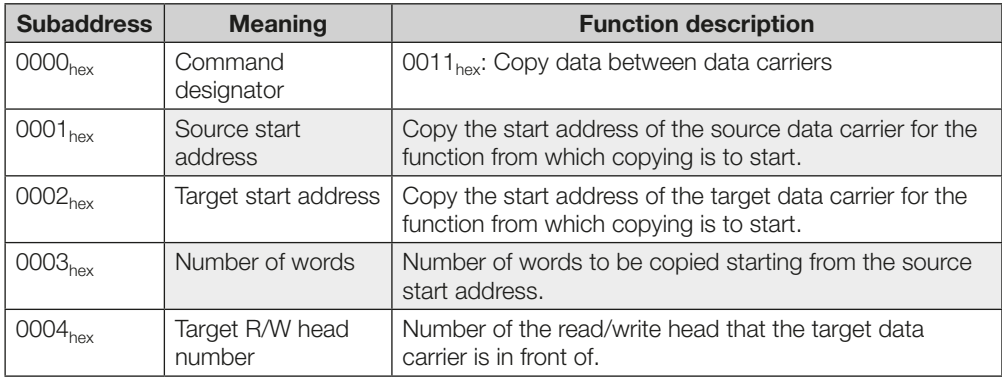

# Command designator 0012<sub>hex</sub>: Initialize CRC\_16 data check

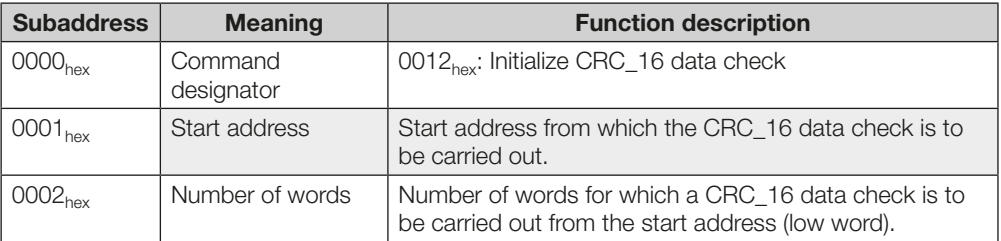

#### Command designator 0032<sub>hex</sub>: Write constant value to data carrier

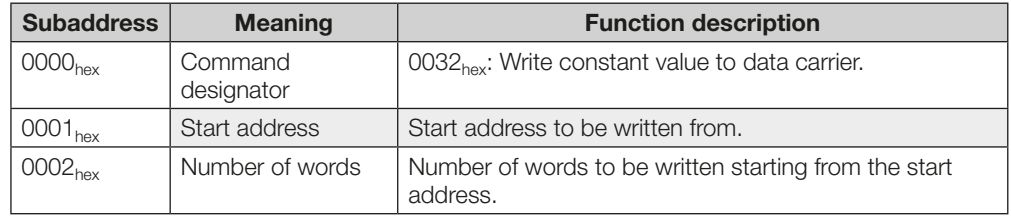

Data is accepted from the processor unit only after the command has been accepted by the processor unit and acknowledged.

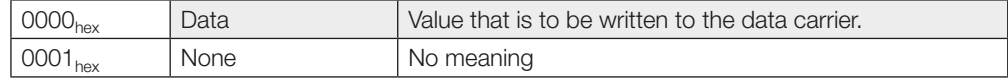

#### Command designator  $0051<sub>hex</sub>$ : Set device parameters

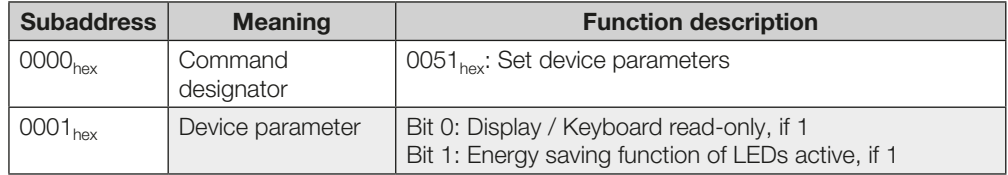

#### Command designator 0052<sub>hex</sub>: Set head parameters

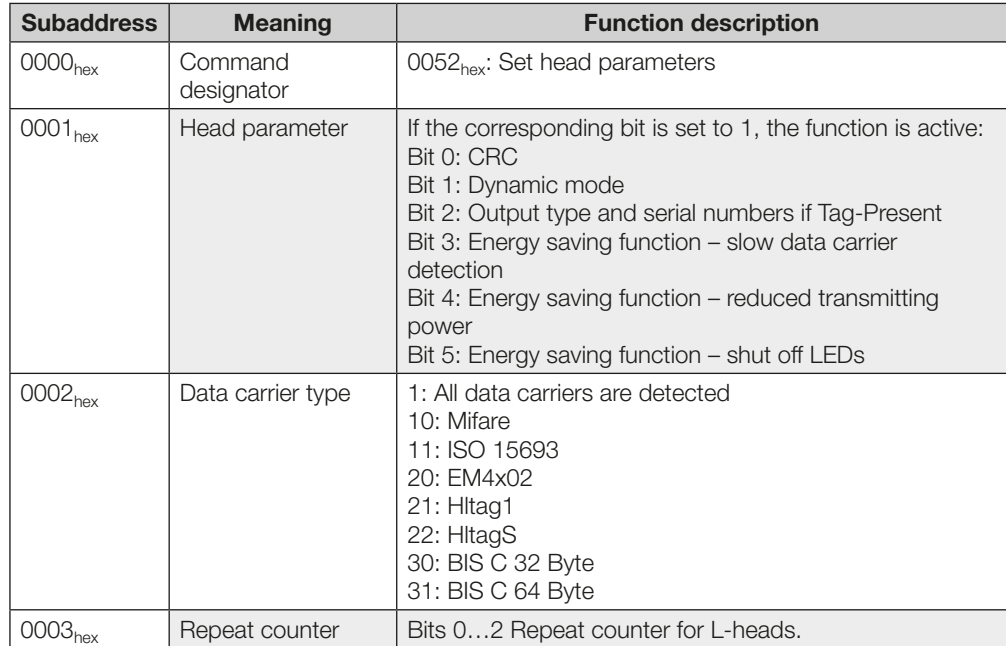

#### Command designator  $0081<sub>hex</sub>$ : Read data carrier with 24-bit address assignment

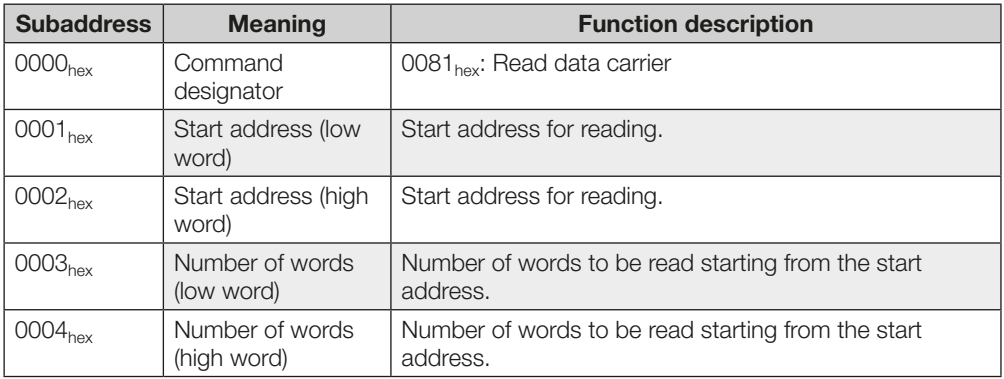

#### Command designator  $0082<sub>hex</sub>$ : Write data carrier with 24-bit address assignment

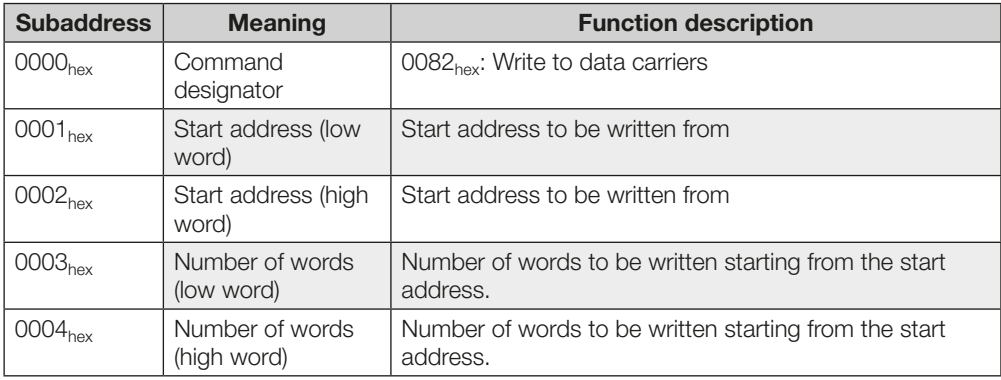

Command designator  $0087_{hex}$ : Saving the start address for the Auto Read function with 24-bit address assignment

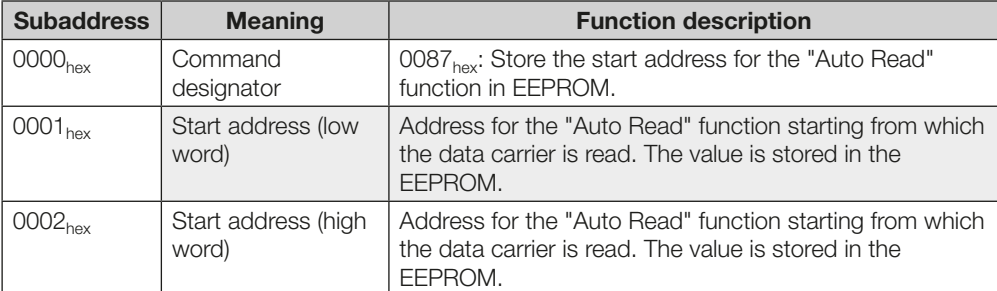

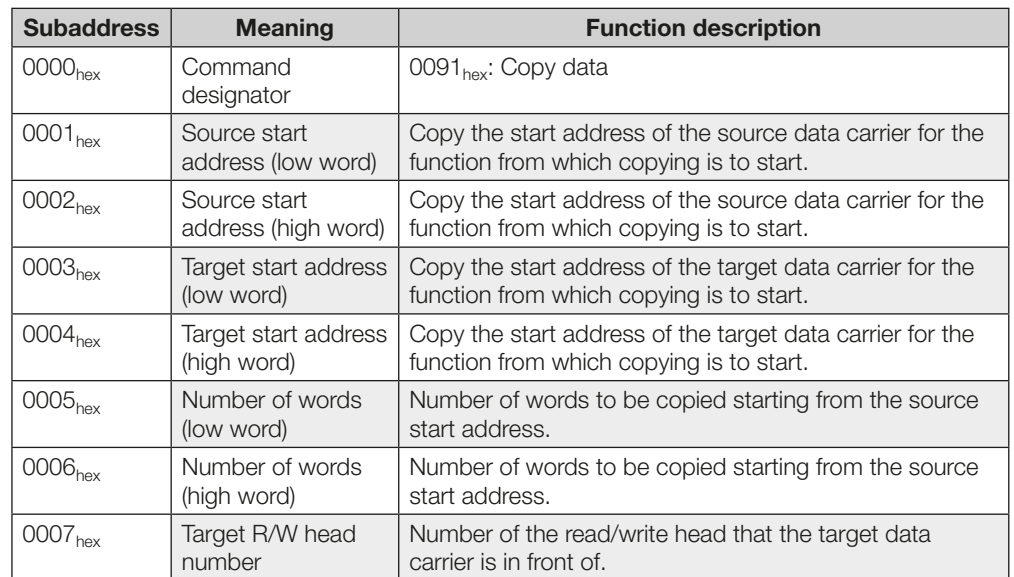

Command designator  $0091_{hex}$ : Copy data between data carriers with 24-bit address assignment

Command designator 0092<sub>hex</sub>: Initialize CRC\_16 data check with 24-bit address assignment

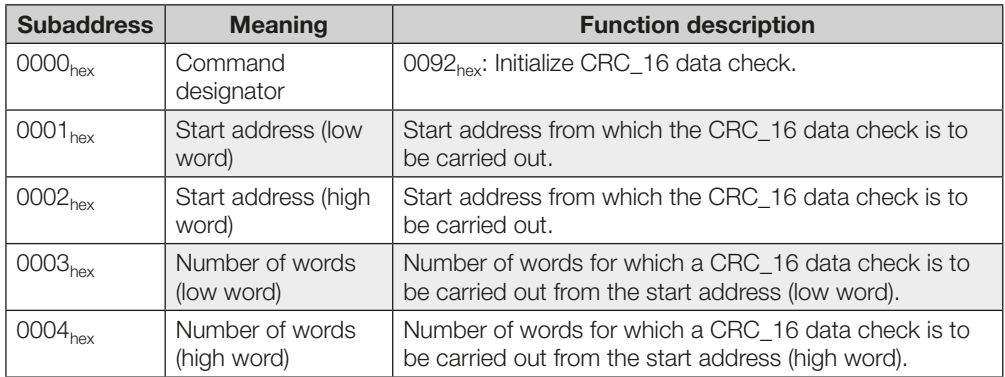

Command designator  $00B2<sub>hex</sub>$ : Write constant value to data carrier with 24-bit address assignment

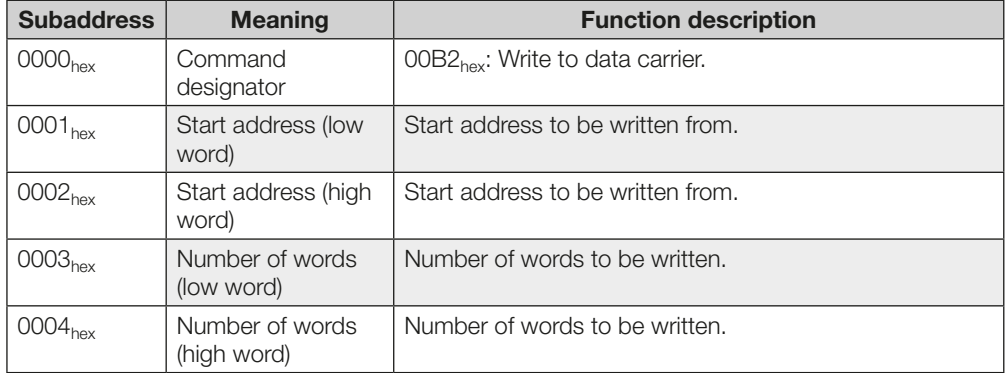

#### <span id="page-36-1"></span><span id="page-36-0"></span>Input buffer

#### Bit header

If the IO-Link function is disabled, the bit header from head 1 has the CC-Link point address RXm0…RXm7. If the IO-Link is enabled, the point address RX(m+4)0…RX(m+4)7 and the number of points has to be greater than or equal to 96.

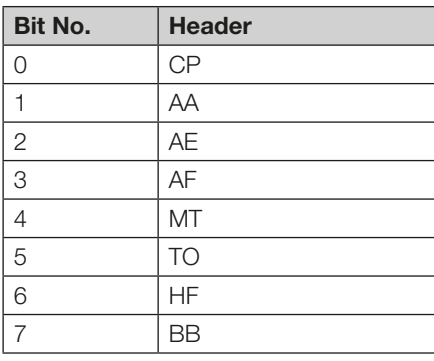

#### Point address of bit header 1–4

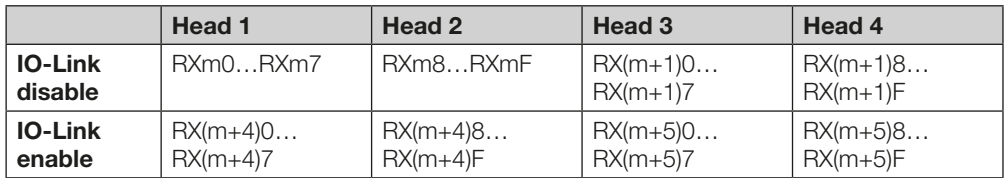

### Assignment and explanation

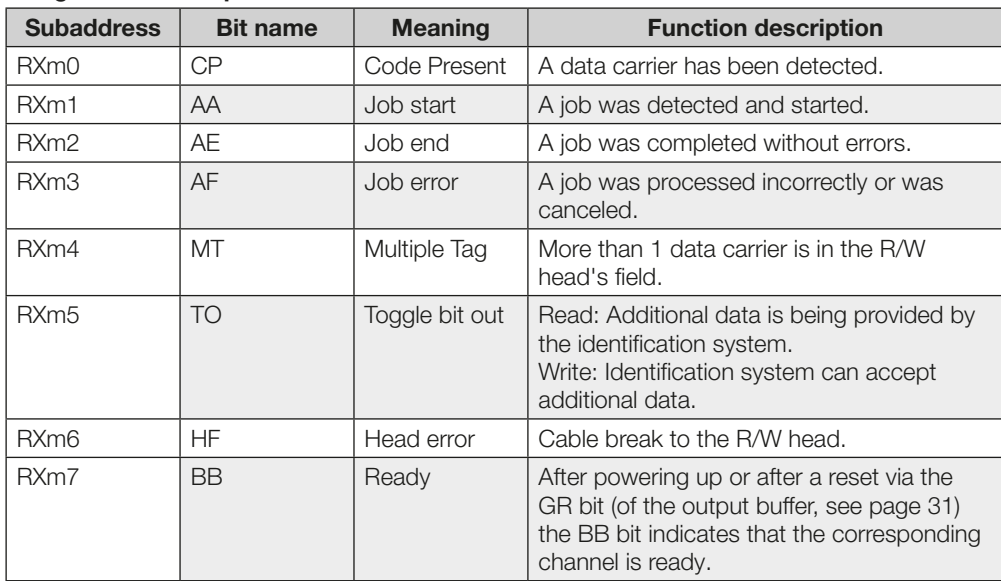

The structure of the process data buffer is identical for all commands.

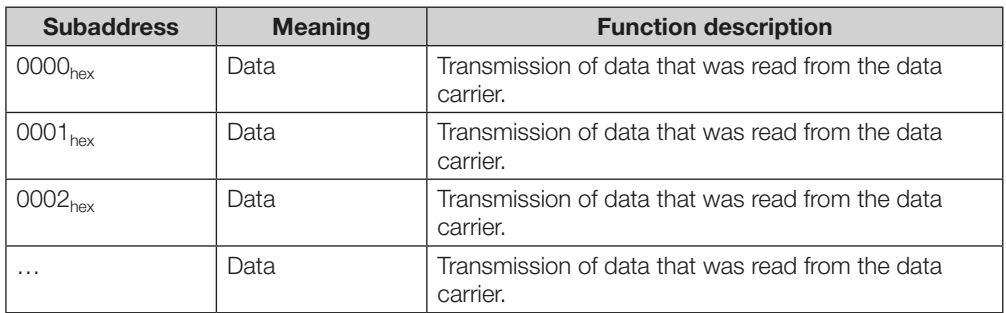

In case of error:

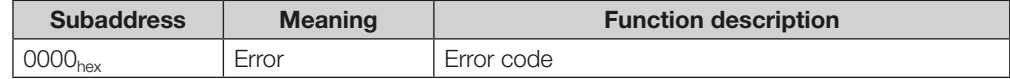

#### Status codes

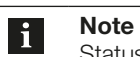

Status codes are only valid in connection with the AF bit!

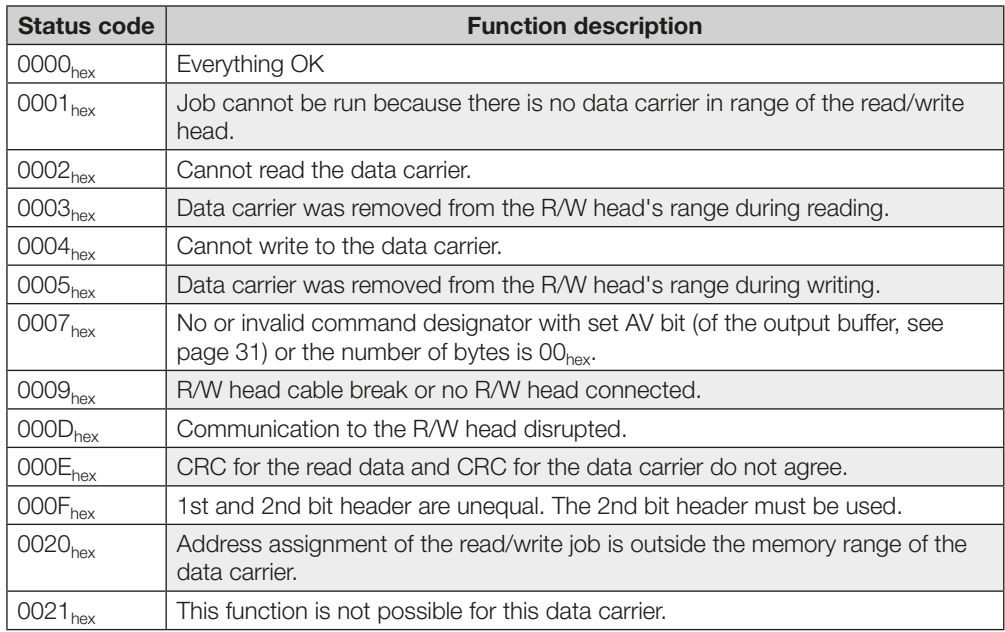

#### <span id="page-38-0"></span>Description of the Code Present (CP) and Multiple Tag (MT) bits

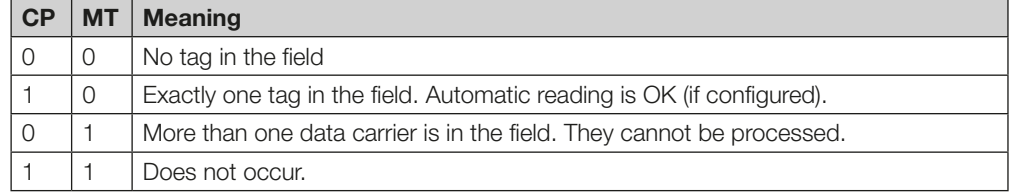

#### Communication

Communication between the controlling system and processor unit is defined by a sequence protocol. Communication between controlling system and processor unit is implemented using the control bit in the RX/RY-point buffer.

#### Basic sequence

- 1. The controller sends a command designator to the processor unit in the output buffer with the AV bit (RYm0) set.
- The AV bit tells the processor unit that a job is beginning and the transmitted data is valid. 2. The processor unit accepts the job and confirms the job by setting the AA bit (RXm1) in the
	- input buffer.
- 3. If additional data needs to be exchanged for the job, readiness for additional data exchange is indicated by inverting the TI (RYm6) and TO (RXm5) toggle bits.
- 4. The processor unit has correctly executed the job and sets the AE bit (RXm2) in the RX buffer.
- 5. The controller has accepted all data. The AV bit (RYm0) in the RX buffer is reset.
- 6. The processor unit resets all the control bits set in the RX buffer during the job (AA bit, AE bit). The processor unit is ready for the next job.

Read/write times

#### **Note**  $\mathbf{i}$

**Mifare** 

All specifications are typical values. Deviations are possible depending on the application and combination of R/W head and data carrier. The specifications apply to static operation; no CRC\_16 data checking. All specified write/read times refer to communication between the data carrier and read/write head. The times for data communication between the processor unit and the controlling system are not included.

#### For read/write heads BIS VM

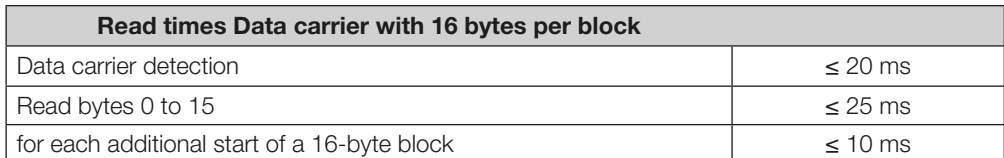

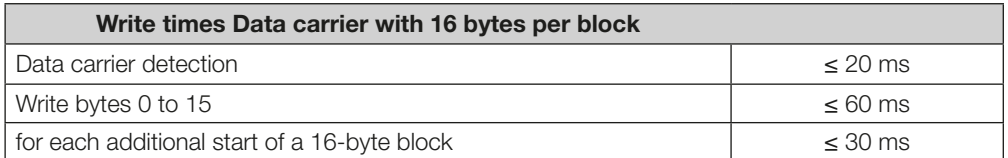

#### <span id="page-39-0"></span>ISO 15693

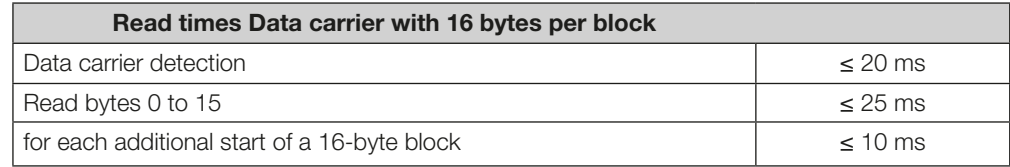

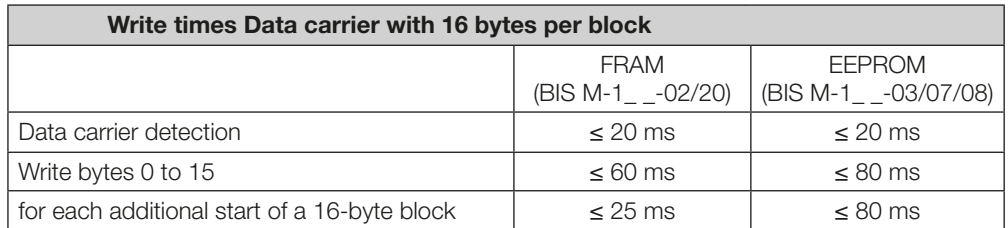

#### High speed\*

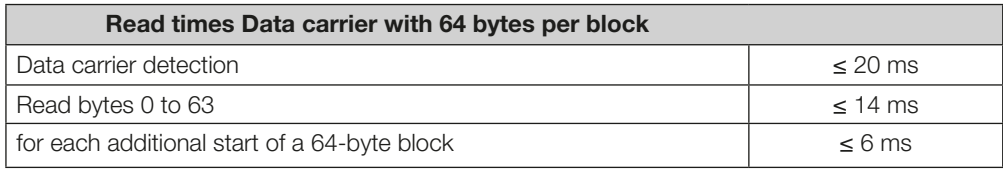

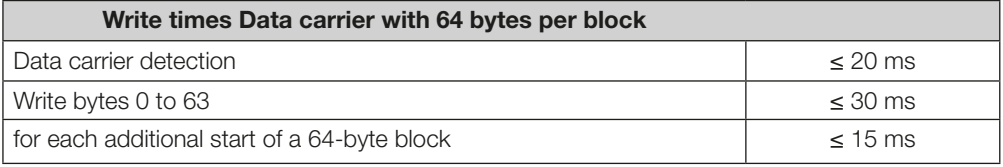

\*These times apply only to the combination of read/write head BIS VM-3\_  $-$ -401-S4 with BIS M-1\_ $-$ -11/A, BIS M-1\_ \_-13/A, BIS M-1\_ \_-14/A, or BIS M-1\_ \_-15/A data carriers.

#### Read times

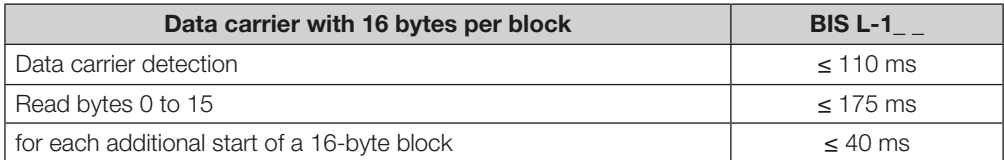

#### Data carrier BIS L-2\_

Data carrier detection + Read data carrier ≤ 140 ms

#### Write times

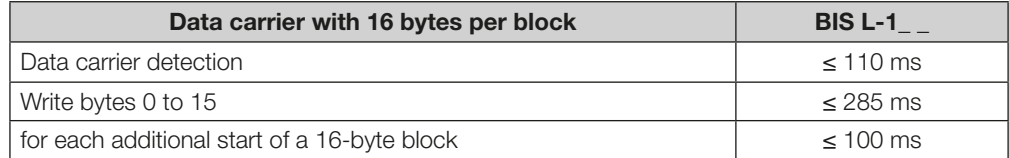

#### Data carrier BIS L-2\_

Writing not possible

For read/write heads BIS VL

For read/write heads BIS C

#### Read times in static mode

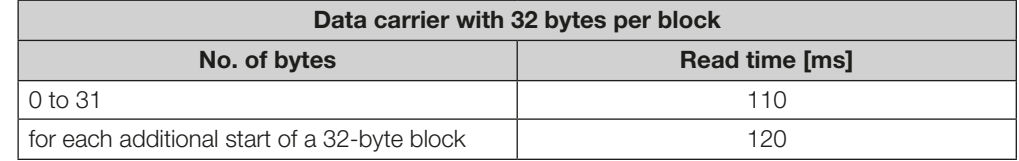

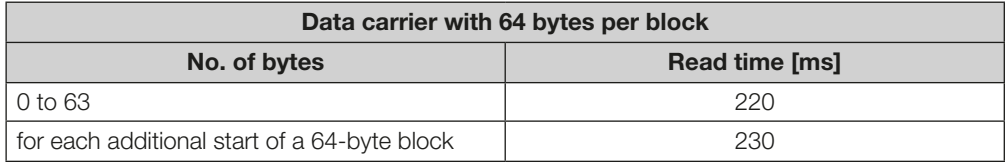

#### Write times in static mode

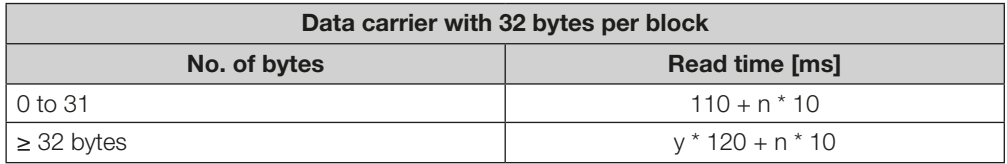

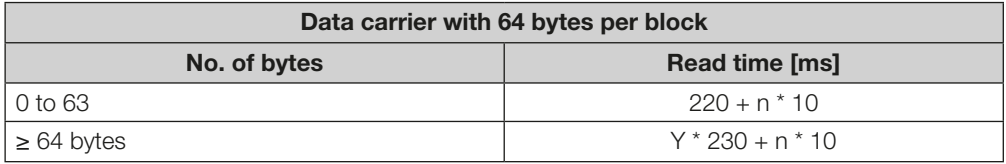

n = Number of contiguous bytes to write

y = Number of blocks to process

Example: 17 bytes should be written starting at address 187. Data carrier = 32 bytes per block. Blocks 5 and 6 are processed, since the start address 187 is in block 5 and end address 203 is in block 6.

 $t = 2 * 120 + 17 * 10 = 410$ 

#### <span id="page-41-1"></span><span id="page-41-0"></span>Read times within the first block in dynamic mode

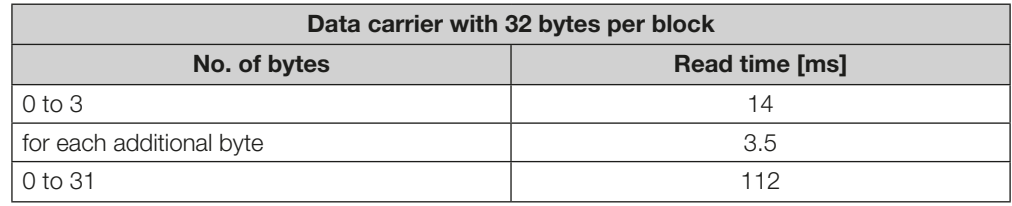

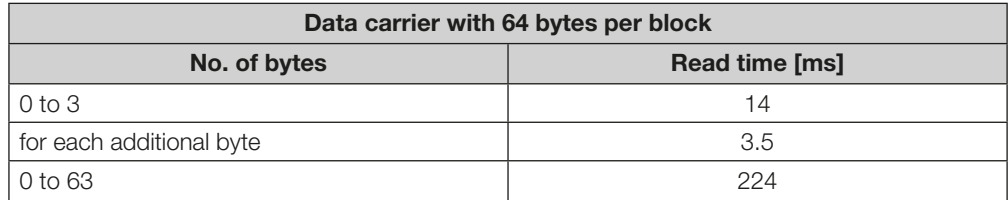

m = Highest address to read Formula:  $t = (m + 1) * 3.5$  ms

Example: Read 11 bytes starting at address 9. This means that the largest address to be read is 19. This yields 70 ms.

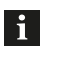

#### Note

Dynamic operation with BIS C: The times indicated apply after the data carrier has been detected. Otherwise 45 ms must be added for powering up until the data carrier is recognized. To achieve the read times specified in dynamic operation, the Tag Type parameter has to be set to "BIS C 32 Byte" or "BIS C 64 Byte" on the respective head.

3

The operating states of the identification system, the Profibus DP interface and the IO-Link master are displayed using LEDs. 7.3 Function Indicator

1 2  $\sqrt{4}$ 5 6 7 Figure 7: Function indicators 1 Ready device (RD) 5 Service/IO-Link<br>
2 Ready (RD) CC-Link 6 COM R/W head 2 Ready (RD) CC-Link 6 3 Display 7 RD R/W head 4 Error (ERR) CC-Link Overview of display elements

#### Device LEDs

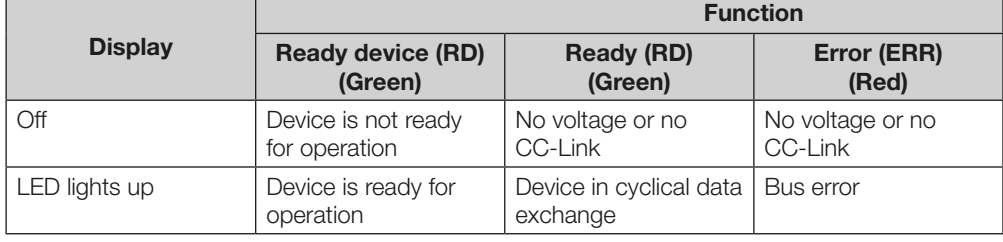

#### R/W head LEDs

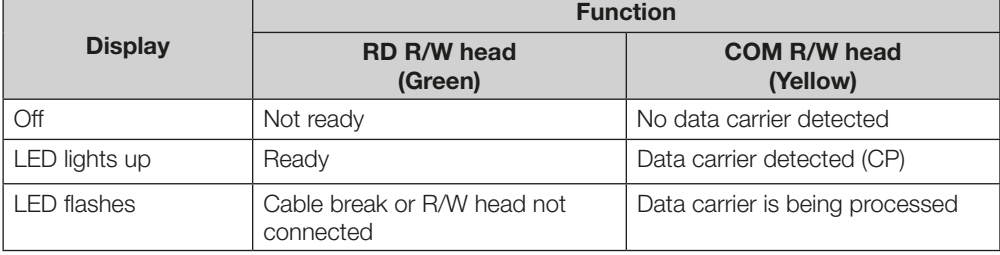

The IO port is assigned an LED for displaying operating states. IO-Link port LED

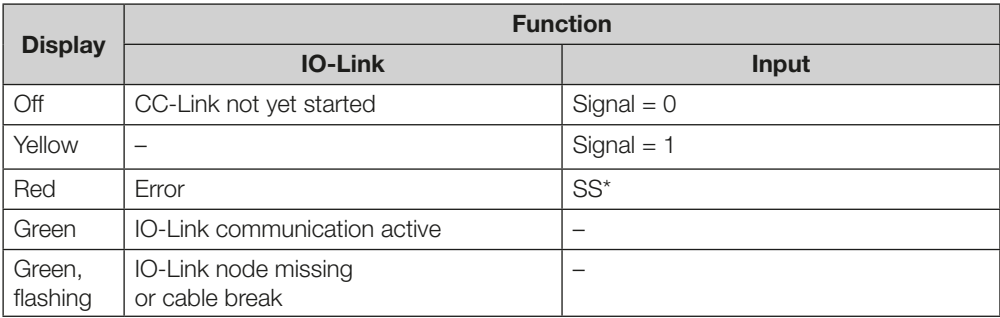

\* Short-circuit at PIN 1. In this case, the LED lights up in red.

#### <span id="page-43-0"></span>7.4 Examples

#### 1. Reading 30 words at R/W head 1, start address 10

Once enough data has been read to fill the input buffer of R/W head 1 while running the reading job, the data will be carried over to the input buffer. The AE bit is not set until the processor unit has finished the "Read" operation.

The reply "Job end" (AE bit) is reliably set no later than before the last data has been sent. This time point depends on the requested data amount and the time response of the controller. In the example, the use of italics for "Set AE bit" calls your attention to this fact.

### Control Control Control Control Control Control Control Control Control Control Control Control Control Control Control Control Control Control Control Control Control Control Control Control Control Control Control Contro

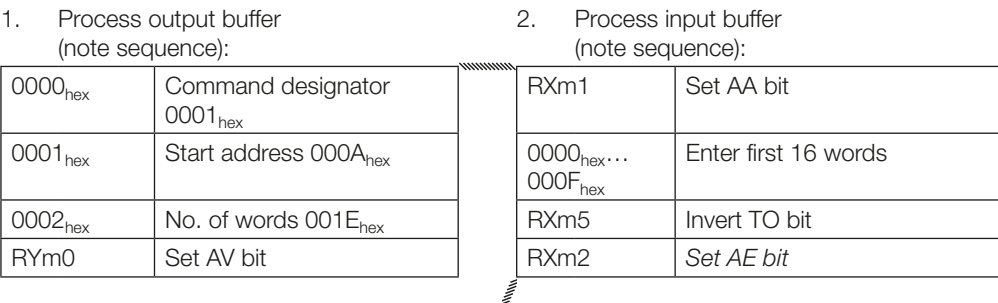

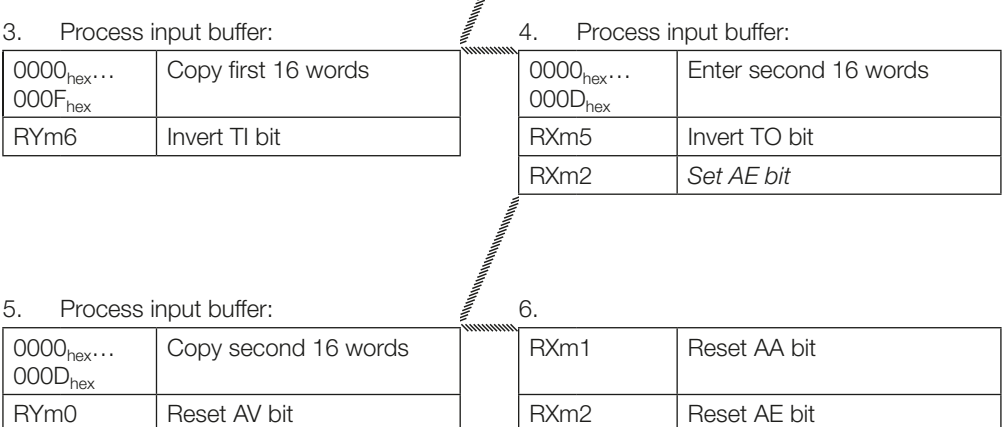

2. Reading 30 words at R/W head 1, start address 10, problem during reading

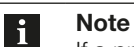

If a problem occurs, the AF bit is set with the corresponding status number instead of the AE bit. Setting the AF bit cancels the job and declares it as finished.

#### Control Control Control Control Control Control Control Control Control Control Control Control Control Control Control Control Control Control Control Control Control Control Control Control Control Control Control Contro

- 1. Process output buffer (note sequence):
- 2. Process input buffer: (note sequence): If problem occurs immediately!

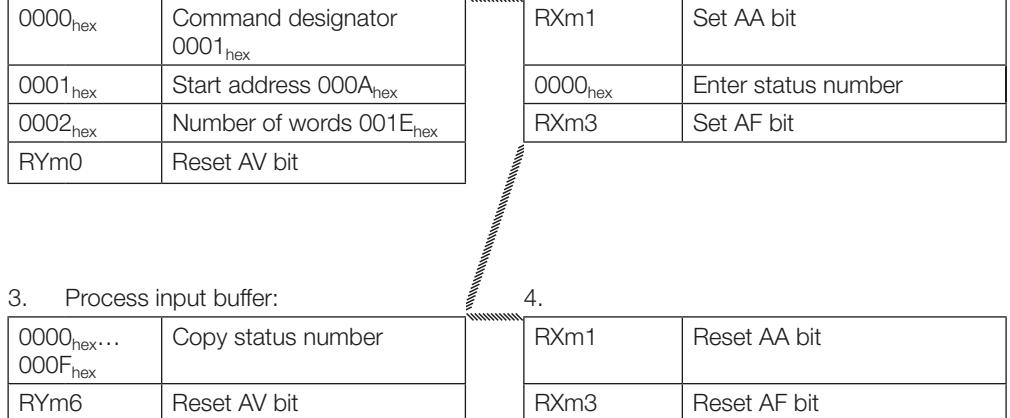

#### 3. Reading 30 words at R/W head 1, start address 10, problem during reading

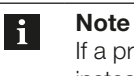

If a problem occurs after transmission of the data has started, the AF bit is provided instead of the AE bit together with a corresponding status number. The AF status message is dominant. Which data is incorrect cannot be specified. Setting the AF bit cancels the job and declares it as finished.

#### Control Control Control Control Control Control Control Control Control Control Control Control Control Control Control Control Control Control Control Control Control Control Control Control Control Control Control Contro

- 1. Process output buffer (note sequence):
- 2. Process input buffer (note sequence):

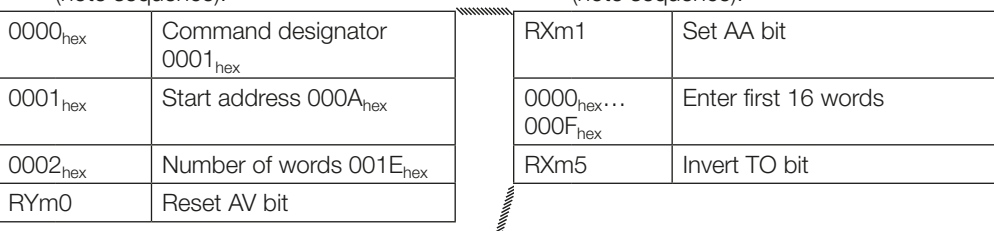

3. Process input buffer:  $\int_{0}^{2\pi} 4$ . Process input buffer: If a problem has occurred!  $0000_{hex}$ … 000Fhex Copy first 16 words  $\vert$   $\vert$  0000<sub>hex</sub>  $\vert$  Enter status number RYm6 | Invert TI bit | RXm3 | Set AF bit

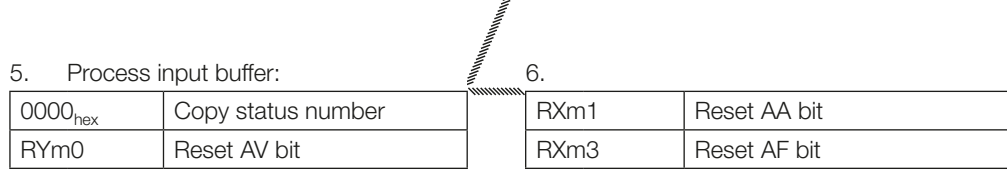

#### 4. Writing 30 words at R/W head 1, start address 20

# Control Control Control Control Control Control Control Control Control Control Control Control Control Control Control Control Control Control Control Control Control Control Control Control Control Control Control Contro

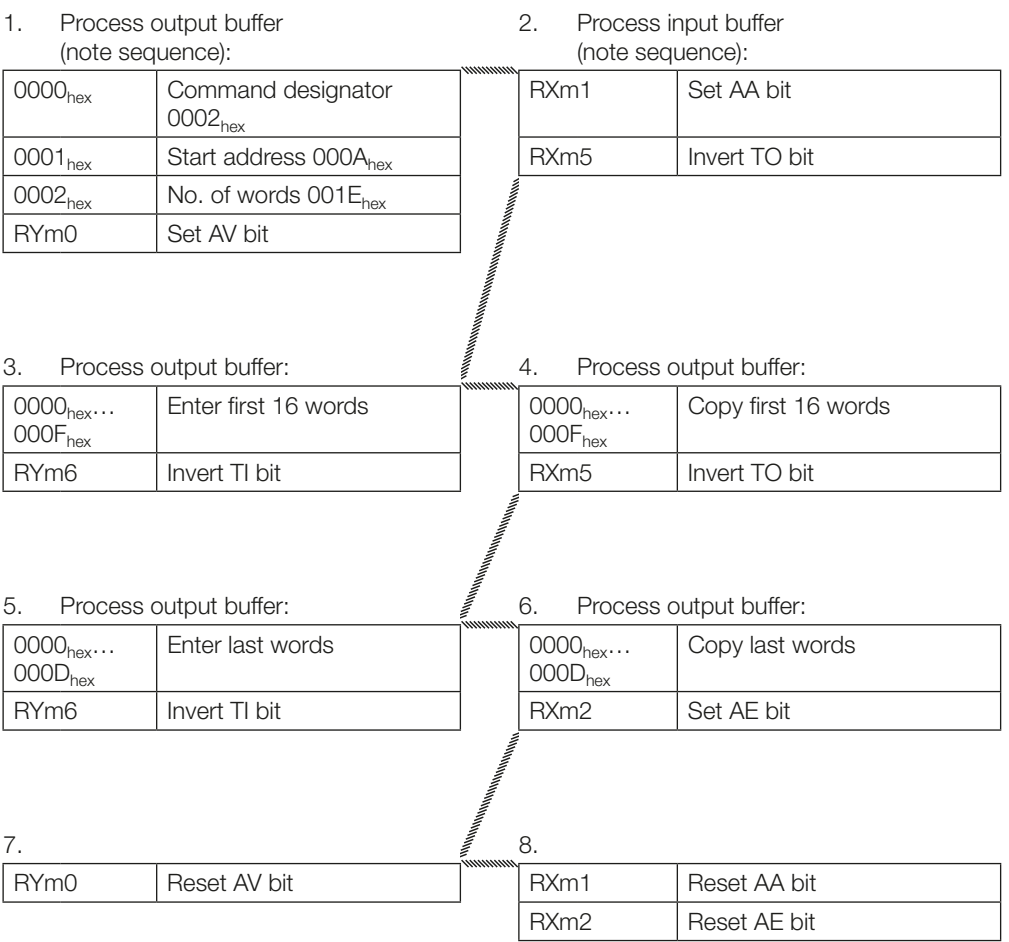

#### 5. Copying data from one data carrier to another

The data from one data carrier at a read/write head (source) is copied to a data carrier in front of another read/write head (target). The data carriers have to be in front of the read/write heads (even if dynamic mode has been configured) and must have the specified address range. The command is processed in the buffer of the source head.

In the example, 17 words starting from address 10 of the data carrier are to be copied to the data carrier in front of read/write head 3 starting from address 35.

### Control Control Control Control Control Control Control Control Control Control Control Control Control Control Control Control Control Control Control Control Control Control Control Control Control Control Control Contro

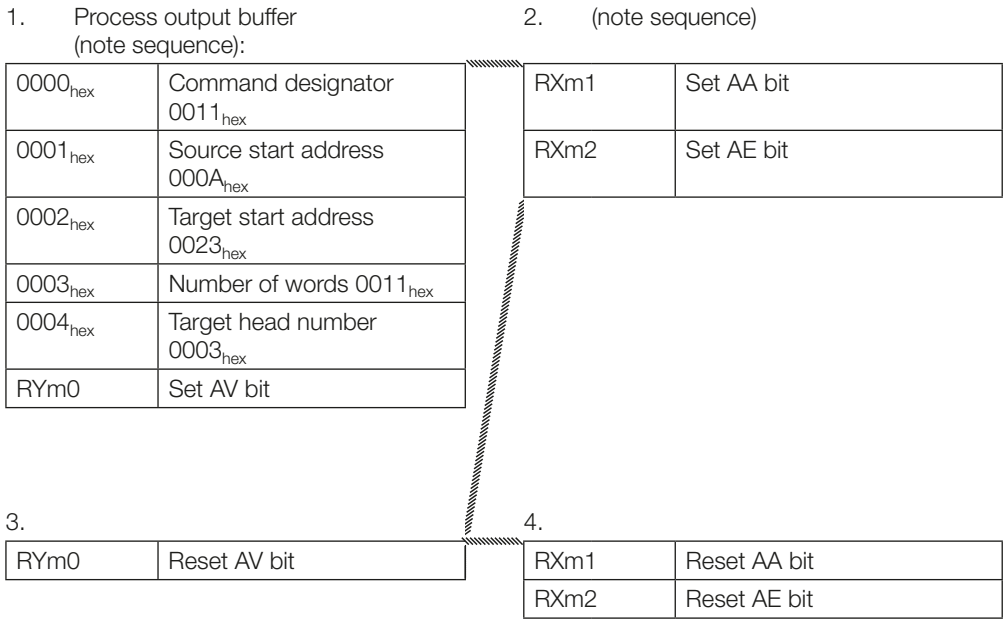

#### 6. Writing a constant value to a data carrier

A data carrier is to be written with 1000 words (constant value) starting from start address 80.

#### Control Control Control Control Control Control Control Control Control Control Control Control Control Control Control Control Control Control Control Control Control Control Control Control Control Control Control Contro

2. (note sequence):

1. Process output buffer (note sequence):

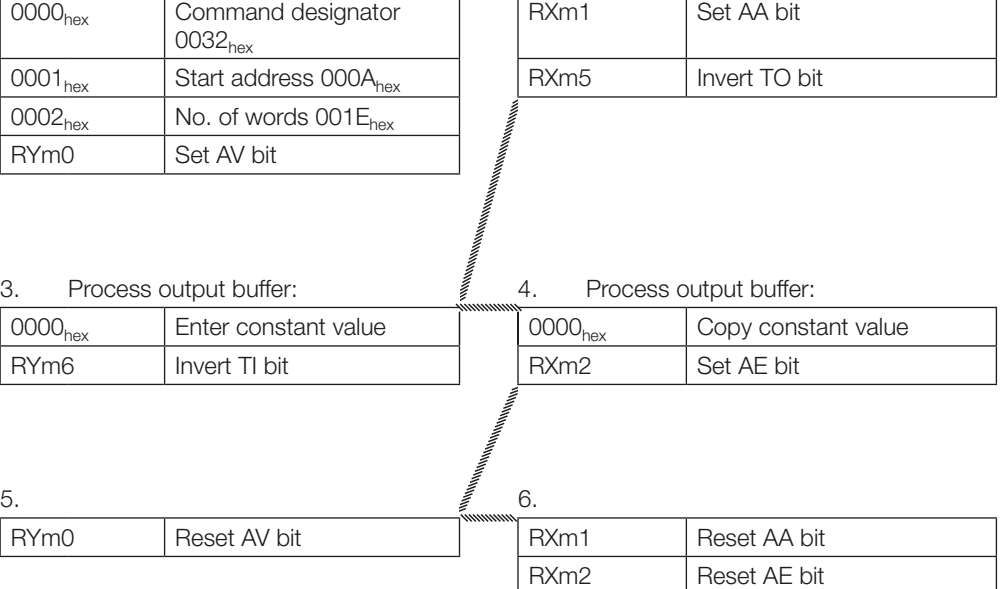

#### <span id="page-49-0"></span>7. Initializing a data carrier for CRC

The sequence for CRC initialization is similar to a write command. The start address and number of words must correspond to the maximum volume of data used. In the example the complete memory area of a data carrier (376 words) is used. 329 words on the data carrier are available as data words, since 47 words are required for the CRC.

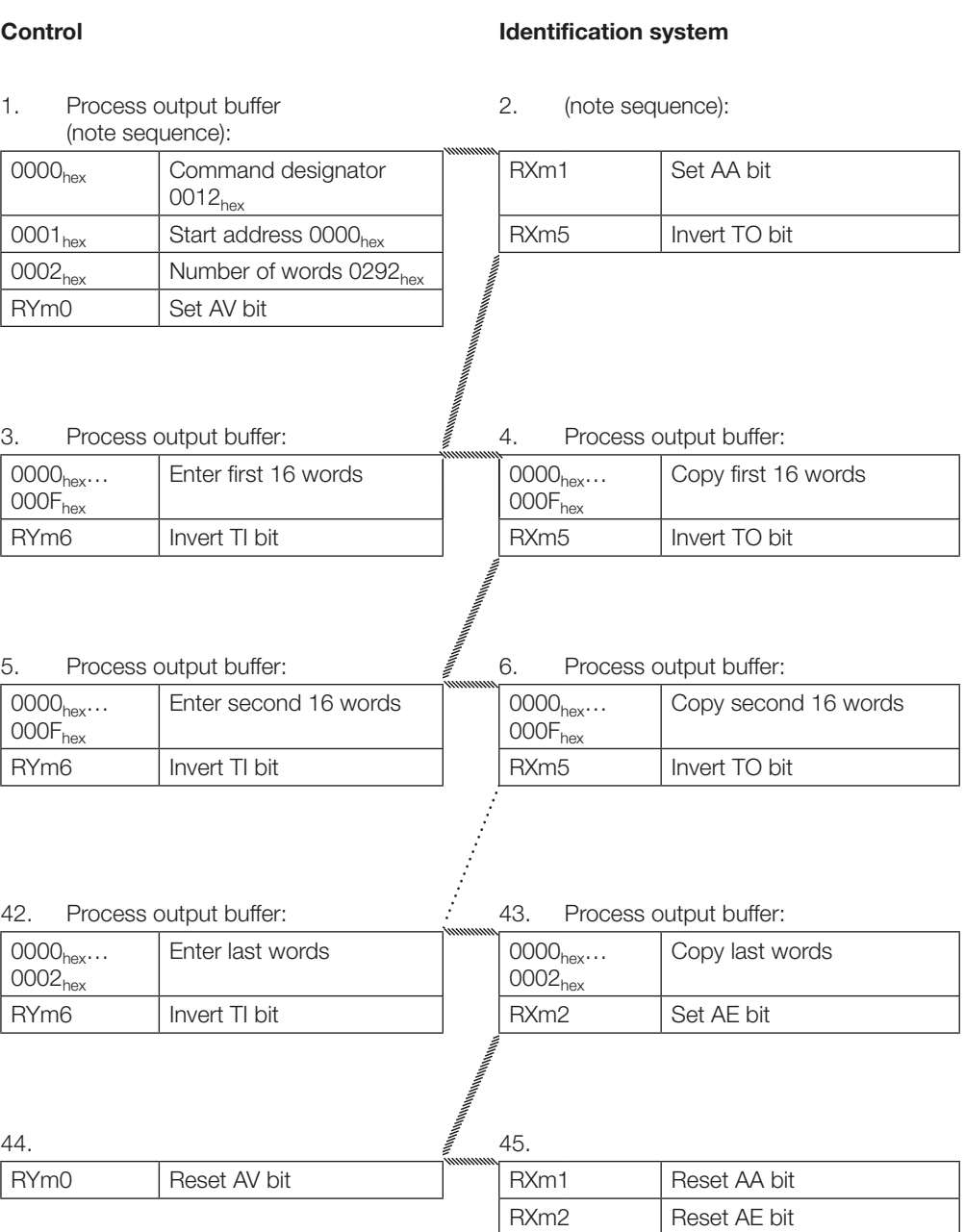

#### <span id="page-50-0"></span>8. Creating a basic state for a R/W head or switching off a R/W head

The read/write heads for the identification system can be put into a basic state independently of each other and the respective read/write head can be shut off.

#### Control Control Control Control Control Control Control Control Control Control Control Control Control Control Control Control Control Control Control Control Control Control Control Control Control Control Control Contro

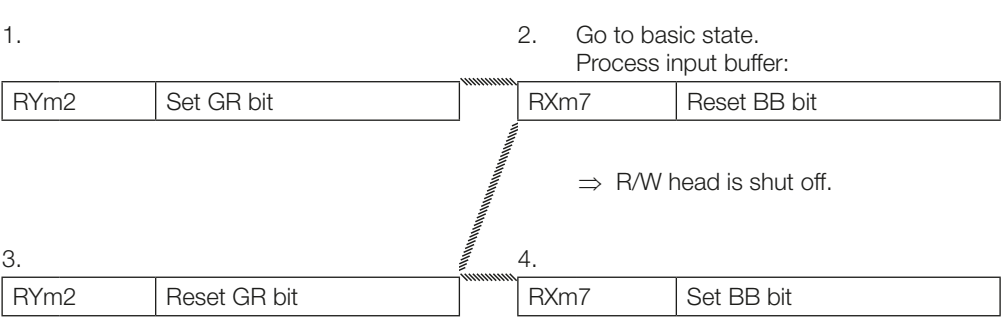

#### 9. Switching off a read/write head antenna

During normal operation, all read/write head antennas are switched on. The antenna of a respective R/W head can be switched off by setting the KA bit.

#### **Control**

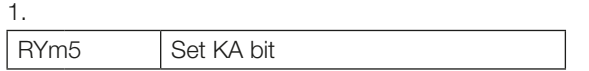

The R/W head's antenna is switched back on by resetting the KA bit.

<span id="page-51-0"></span>7.5 Display

The display provides functions for starting up the BIS V. This can be used to configure the station address, profile and baud rate. Tag data and the version information can be read out for diagnostic purposes. It is controlled using a 2-button controller.

You can navigate within a menu level by holding the Enter/Down and Cancel/Up buttons for a short time. You can switch between menu levels or confirm or cancel an action by pressing the buttons longer.

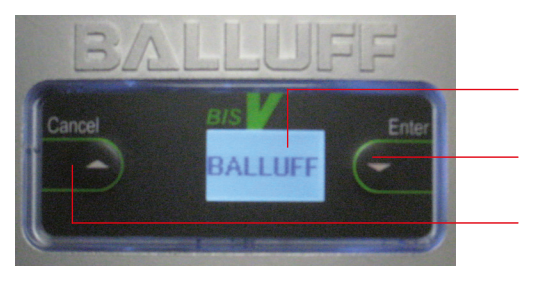

Display (gray/black text, blue backlighting)

Enter/Down button

Cancel/Up button

Device Function

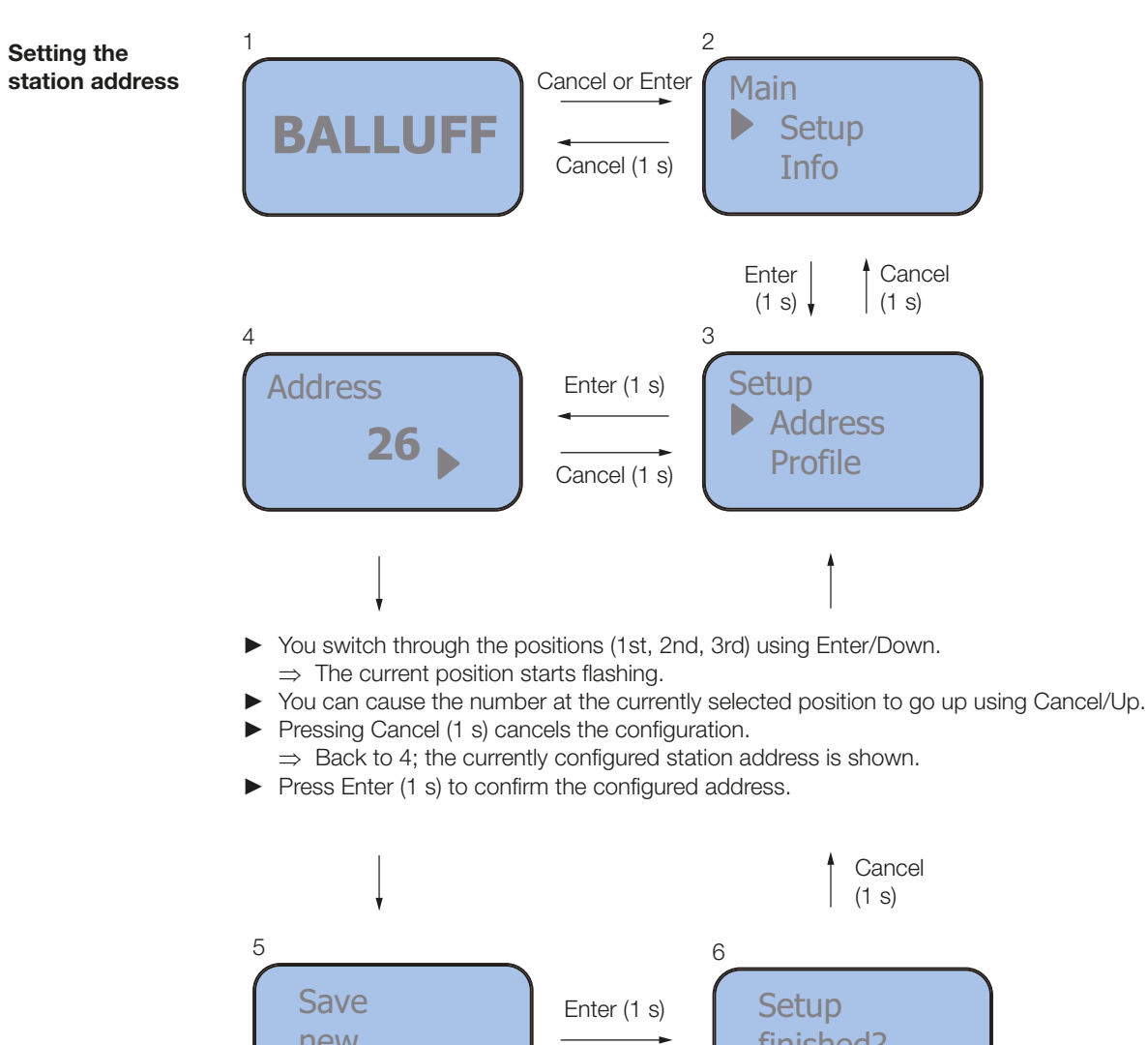

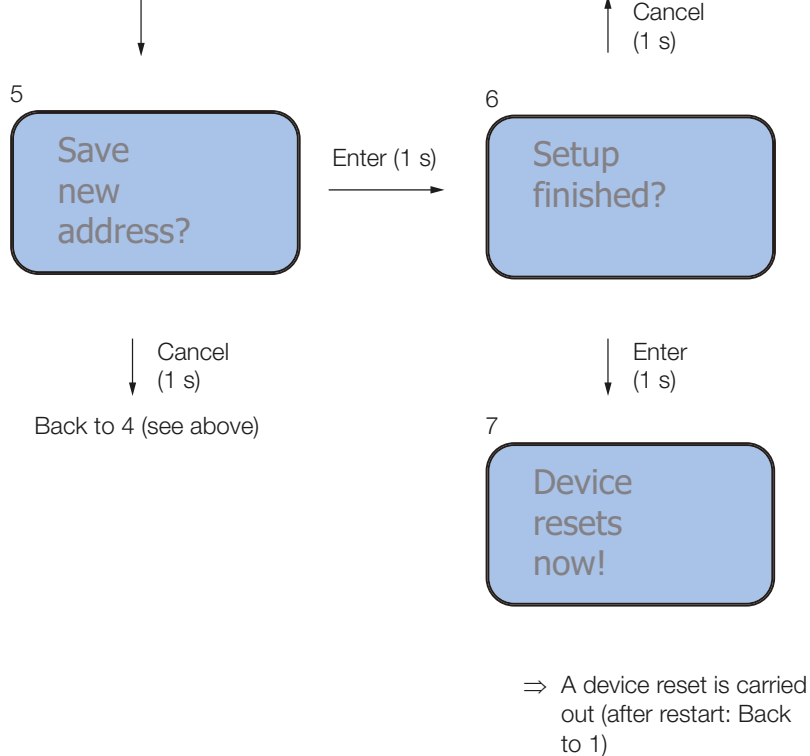

**7** Device Function

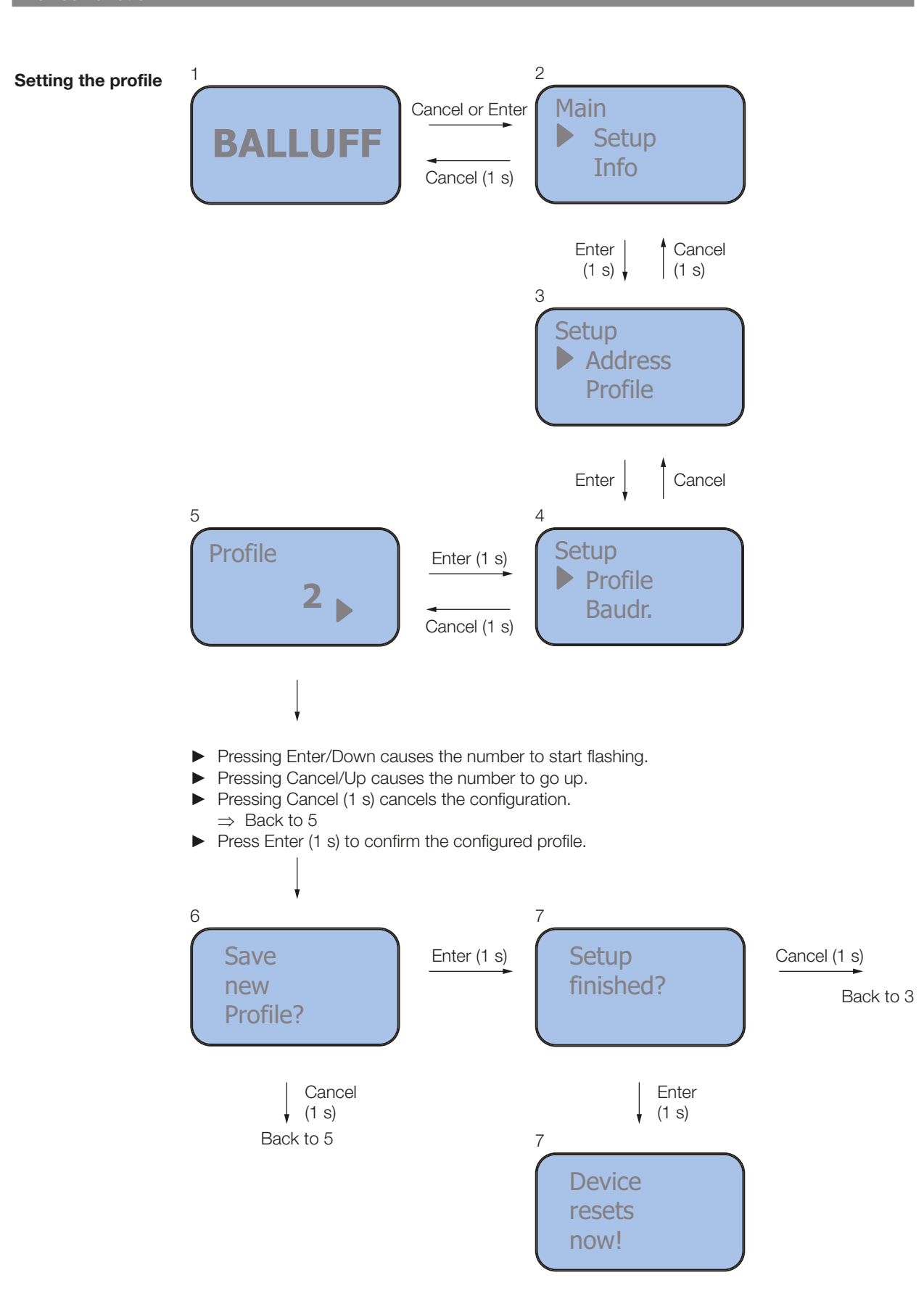

**7** Device Function

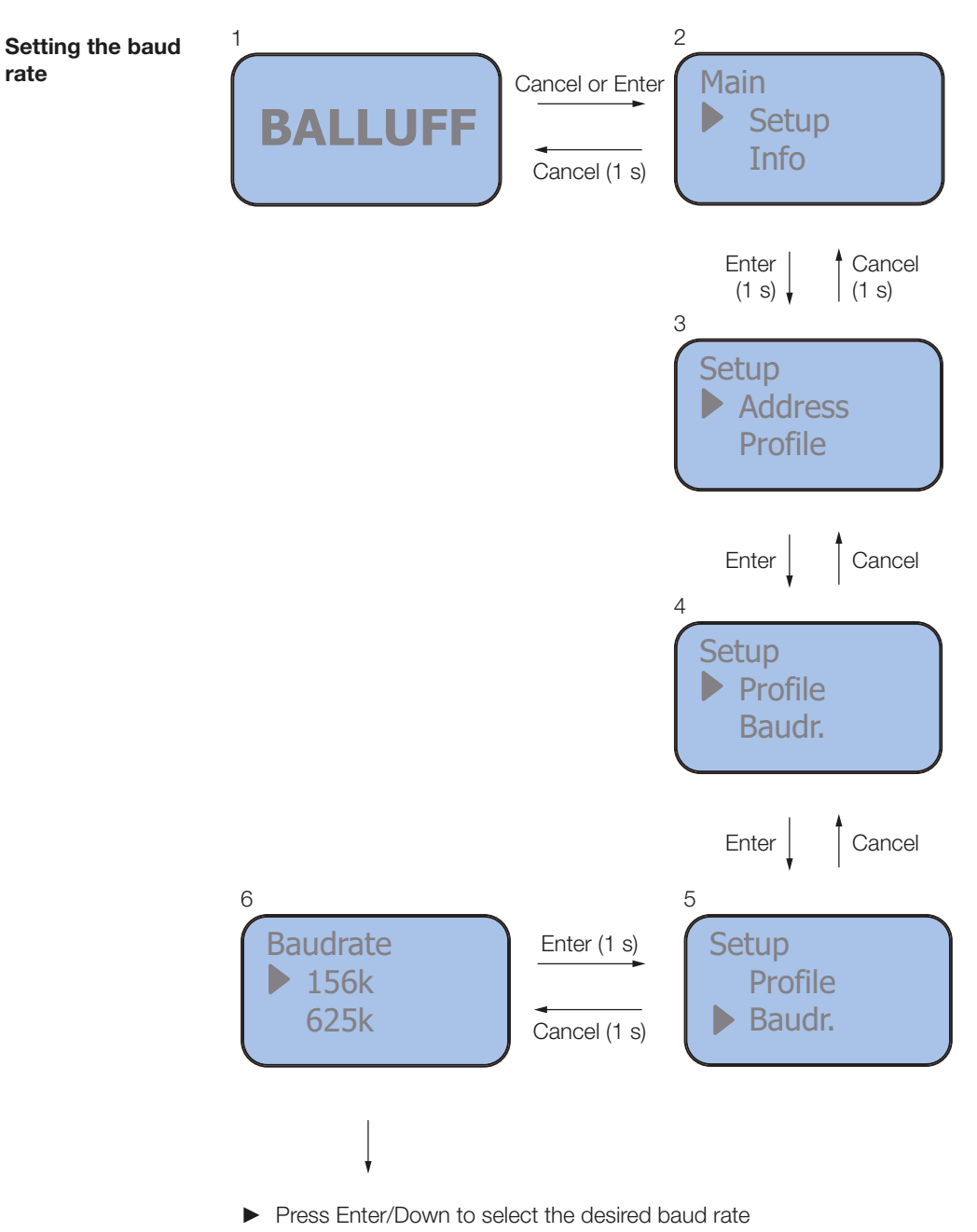

- ► Pressing Cancel (1 s) cancels the configuration.  $\Rightarrow$  Back to 4; the current baud rate is shown
- ► Press Enter (1 s) to apply the value

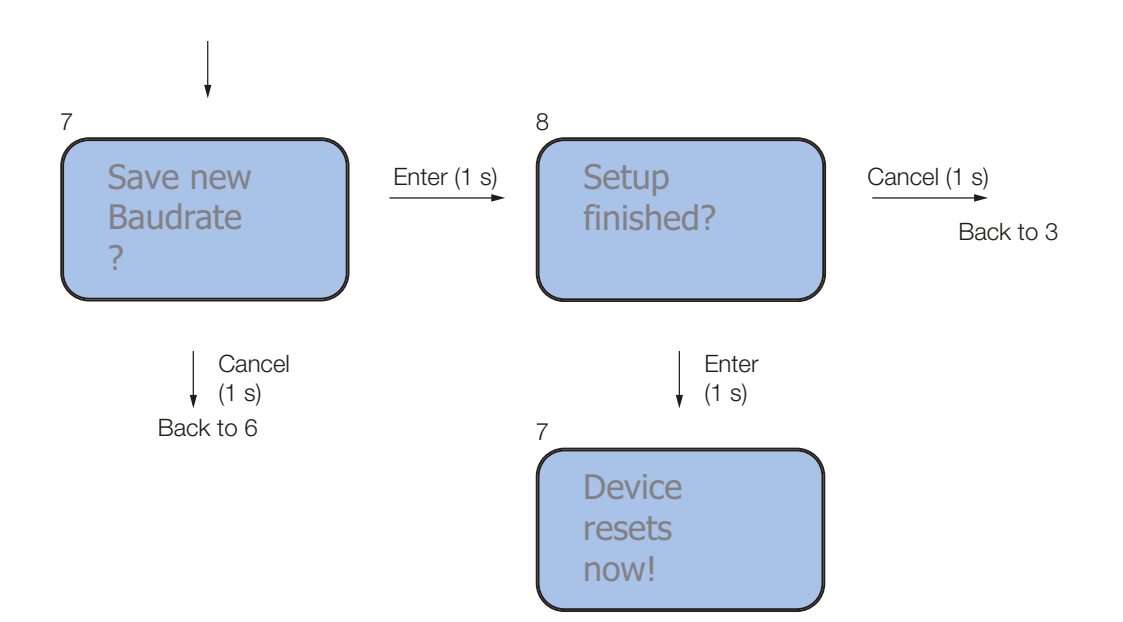

**7** Device Function

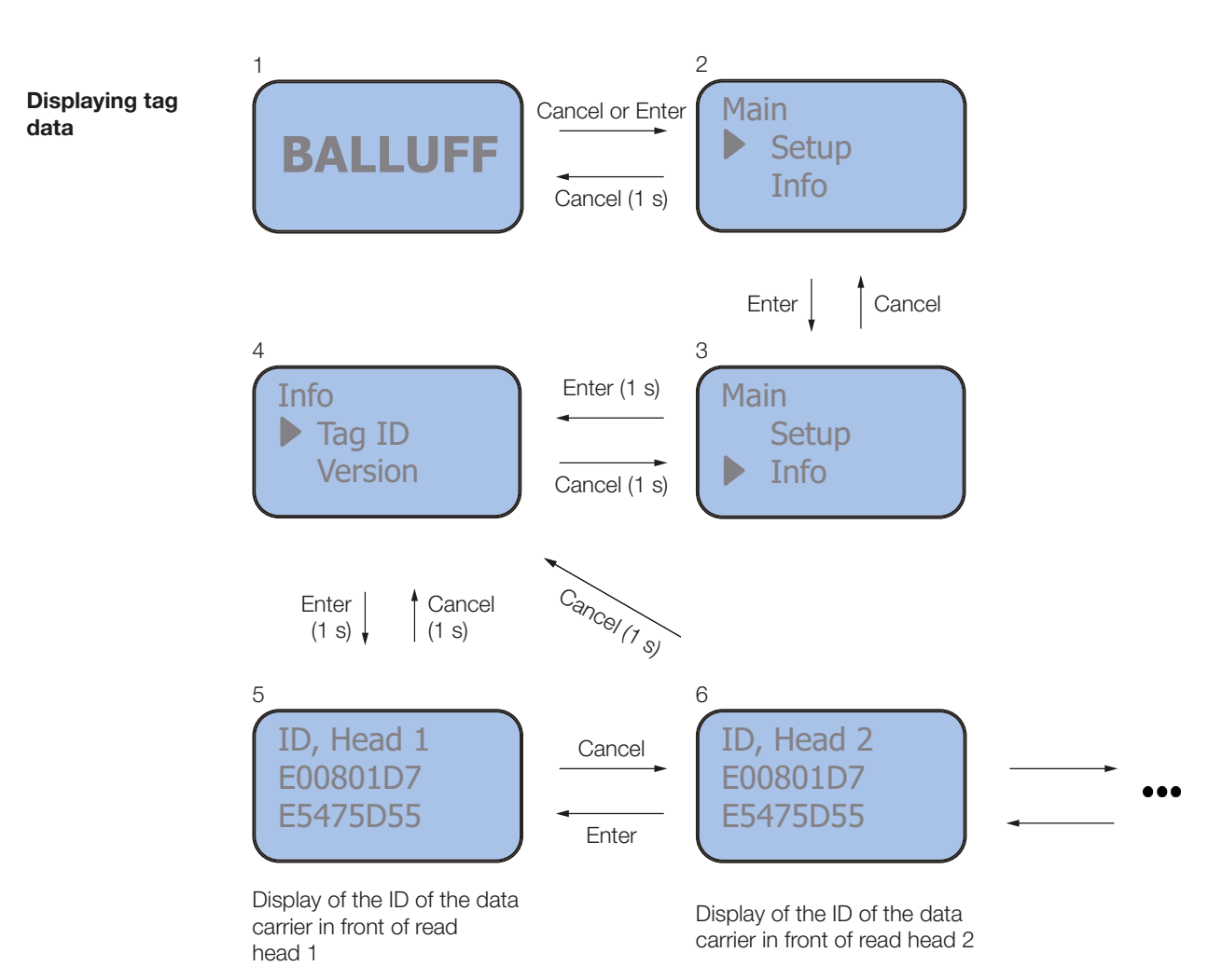

When selecting Head\_IDs 1...4 (5, 6, etc.), you can hold down Cancel for 1 s to return to 4.

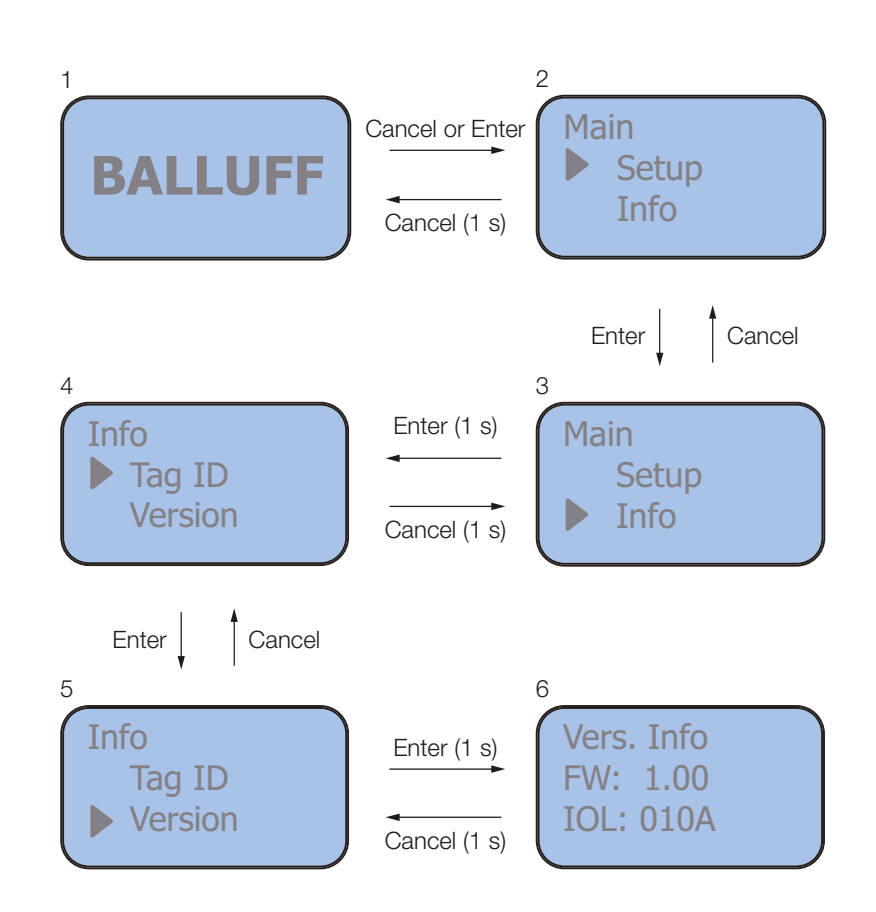

Two versions are displayed:

- The firmware version of the device (here 1.00)
- The software version of the IO-Link firmware (010A)

# <span id="page-58-0"></span>Appendix

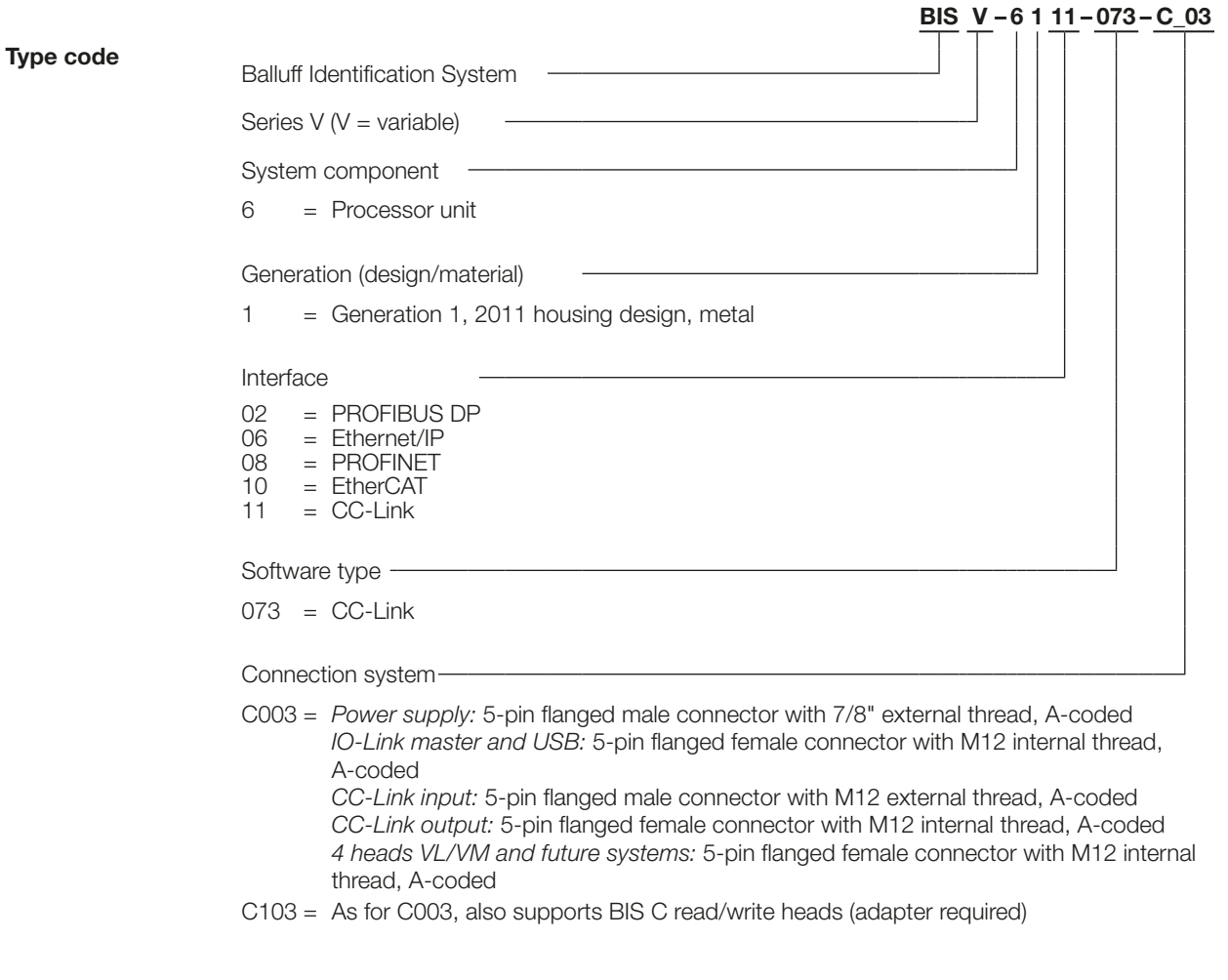

Accessories (optional, not included)

Note  $\vert i \vert$ 

You can find more accessories for the BIS V-6111-… in the Balluff BIS catalog and at www.balluff.com.

# <span id="page-59-0"></span>Appendix

ASCII table

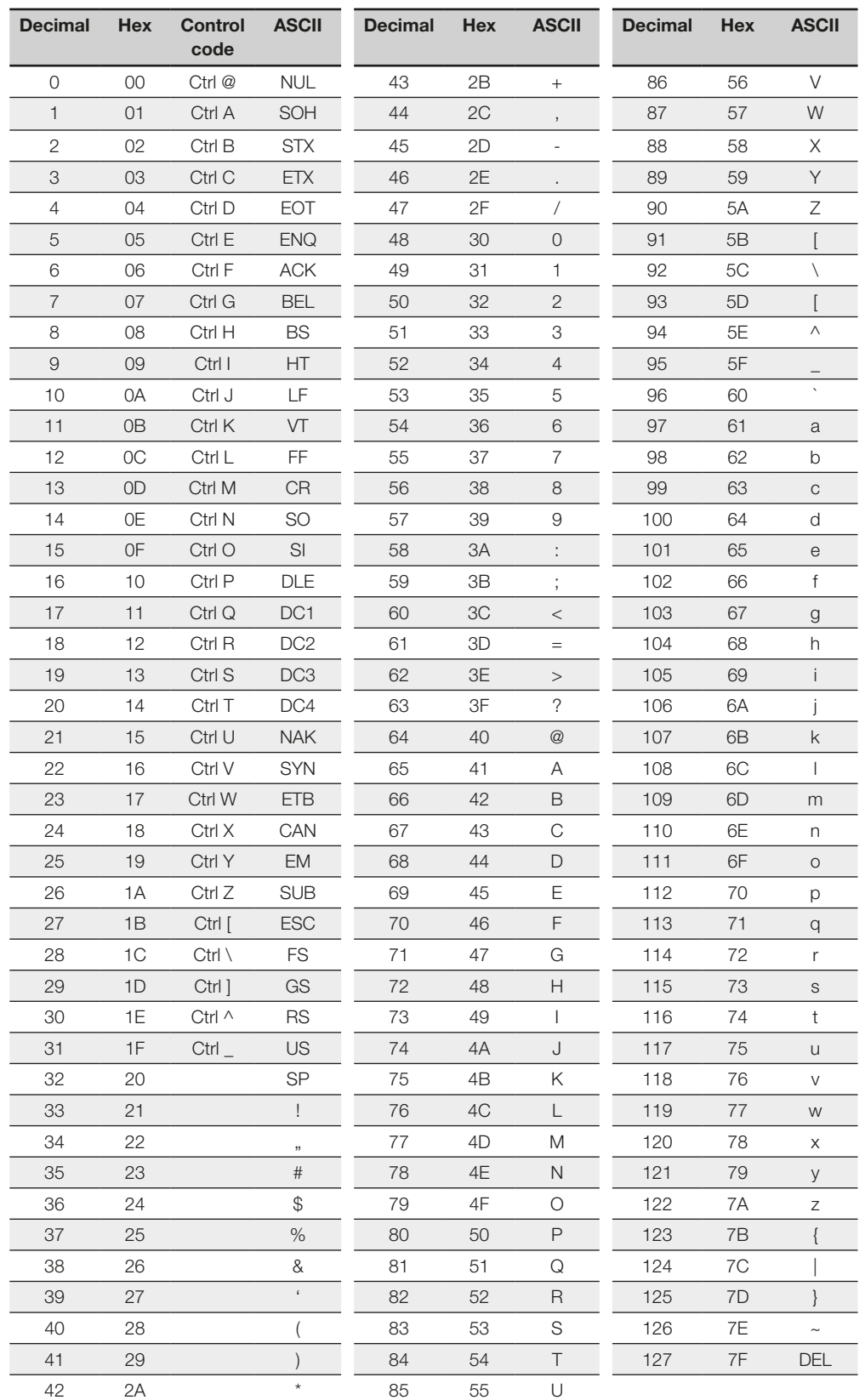

#### <span id="page-60-0"></span>Index

# A

Accessories [59](#page-58-0) ASCII table [60](#page-59-0) Auto Read Standard [20](#page-19-1)

### C

Checksum [19](#page-18-0) Communication Basic sequence [39](#page-38-0) Control bit Job [39](#page-38-0) Job end [39](#page-38-0) Job start [39](#page-38-0) Toggle bit in [39](#page-38-0) Toggle bit out [39](#page-38-0) Control function [7](#page-6-0) CRC check [19](#page-18-0)

# D

Data carrier types [21](#page-20-0) Data integrity [7](#page-6-0) Dimensions [12](#page-11-0) Display elements [42](#page-41-0) Dynamic mode [20](#page-19-1)

# E

Electrical data [12](#page-11-0)

# F

Function principle [6](#page-5-0), [9](#page-8-0), [30](#page-29-0)

# I

Input buffer [37](#page-36-1) Intended Use [5](#page-4-0)

### M

Mechanical data [12](#page-11-0)

# O

Operating conditions [13](#page-12-0) Output buffer [31](#page-30-0)

## P

Processor unit Communication [39](#page-38-0) Display elements [42](#page-41-0) Function principle [30](#page-29-0) Input buffer [37](#page-36-1) Output buffer [31](#page-30-0) Total buffer [30](#page-29-0) Product description [6](#page-5-0), [8](#page-7-0), [9](#page-8-0)

# R

Read times [39](#page-38-0), [40](#page-39-0) Read/write head Generate basic state [51](#page-50-0) turn-off [51](#page-50-0)

# S

Safety [5](#page-4-0) Installation [5](#page-4-0) Operation [5](#page-4-0) Startup<sub>[5](#page-4-0)</sub>

# T

Technical data Dimensions [12](#page-11-0) Electrical data [12](#page-11-0) Mechanical data [12](#page-11-0) Operating conditions [13](#page-12-0) Total buffer [30](#page-29-0) Type code [59](#page-58-0) Type, serial number [20](#page-19-1)

# W

Warning notes Meaning [5](#page-4-0) Write times [40](#page-39-0)

# www.balluff.com

#### **Headquarters**

#### **Germany**

Balluff GmbH Schurwaldstrasse 9 73765 Neuhausen a.d.F. Phone + 49 7158 173-0 Fax +49 7158 5010 balluff@balluff.de

#### Global Service Center

# **Germany**

Balluff GmbH Schurwaldstrasse 9 73765 Neuhausen a.d.F. Phone +49 7158 173-370 Fax +49 7158 173-691 service@balluff.de

#### US Service Center

#### USA

Balluff Inc. 8125 Holton Drive Florence, KY 41042 Phone (859) 727-2200 Toll-free 1-800-543-8390 Fax (859) 727-4823 technicalsupport@balluff.com

#### CN Service Center

#### China

Balluff (Shanghai) trading Co., ltd. Room 1006, Pujian Rd. 145. Shanghai, 200127, P.R. China Phone +86 (21) 5089 9970 Fax +86 (21) 5089 9975 service@balluff.com.cn